NetVista

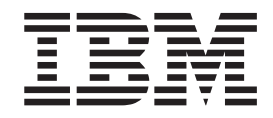

# Benutzerhandbuch Typen 6826, 8317, 8318 und 8319

NetVista

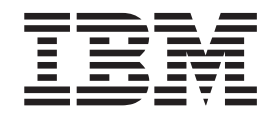

# Benutzerhandbuch Typen 6826, 8317, 8318 und 8319

#### **Anmerkung**

Vor Verwendung dieser Informationen und des darin beschriebenen Produkts sollten die Informationen im Abschnitt ["Sicherheitshinweise" auf Seite v](#page-6-0) und in [Anhang C, "Bemerkungen" auf Seite 39,](#page-50-0) gelesen werden.

- v Die IBM Homepage finden Sie im Internet unter: **ibm.com**
- v IBM und das IBM Logo sind eingetragene Marken der International Business Machines Corporation.
- v Das e-business Symbol ist eine Marke der International Business Machines Corporation
- v Infoprint ist eine eingetragene Marke der IBM.
- v ActionMedia, LANDesk, MMX, Pentium und ProShare sind Marken der Intel Corporation in den USA und/oder anderen Ländern.
- v C-bus ist eine Marke der Corollary, Inc. in den USA und/oder anderen Ländern.
- v Java und alle Java-basierenden Marken und Logos sind Marken der Sun Microsystems, Inc. in den USA und/oder anderen Ländern.
- Microsoft Windows, Windows NT und das Windows-Logo sind Marken der Microsoft Corporation in den USA und/oder anderen Ländern.
- v PC Direct ist eine Marke der Ziff Communications Company in den USA und/oder anderen Ländern.
- v SET und das SET-Logo sind Marken der SET Secure Electronic Transaction LLC.
- v UNIX ist eine eingetragene Marke der Open Group in den USA und/oder anderen Ländern.
- v Marken anderer Unternehmen/Hersteller werden anerkannt.

#### **Erste Ausgabe (September 2002)**

Diese Veröffentlichung ist eine Übersetzung des Handbuchs *IBM NetVista User Guide Types 6826, 8317, 8318, and 8319,* IBM Teilenummer 59P7543, herausgegeben von International Business Machines Corporation, USA

© Copyright International Business Machines Corporation 2002 © Copyright IBM Deutschland GmbH 2002

Informationen, die nur für bestimmte Länder Gültigkeit haben und für Deutschland, Österreich und die Schweiz nicht zutreffen, wurden in dieser Veröffentlichung im Originaltext übernommen.

Möglicherweise sind nicht alle in dieser Übersetzung aufgeführten Produkte in Deutschland angekündigt und verfügbar; vor Entscheidungen empfiehlt sich der Kontakt mit der zuständigen IBM Geschäftsstelle.

Änderung des Textes bleibt vorbehalten.

Herausgegeben von: SW TSC Germany Kst. 2877 September 2002

# **Inhaltsverzeichnis**

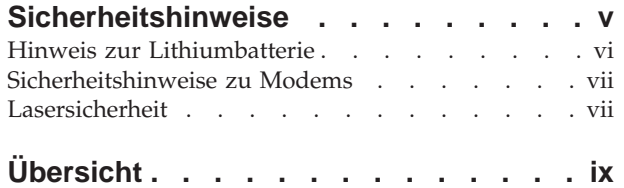

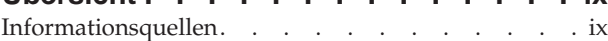

### **[Kapitel 1. Zusatzeinrichtungen installie-](#page-12-0)**

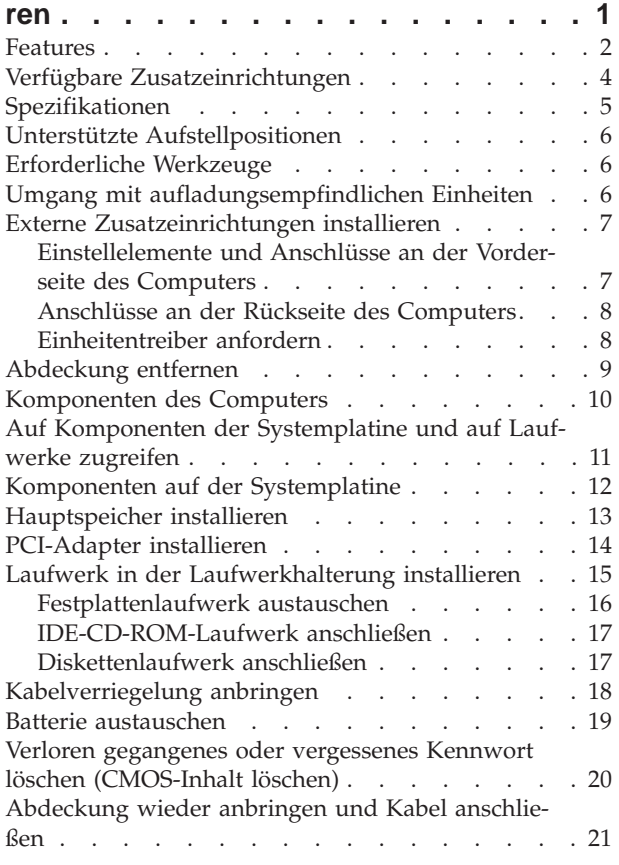

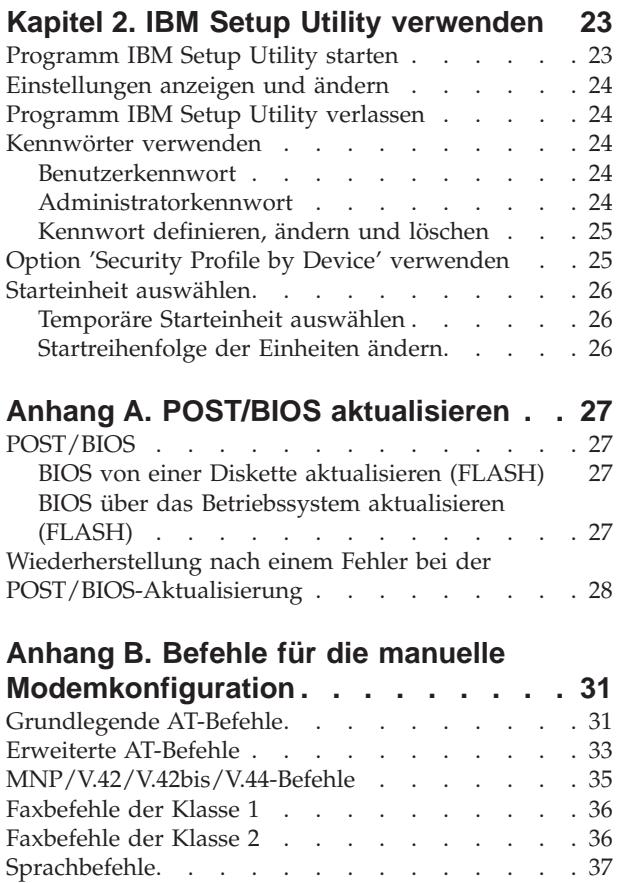

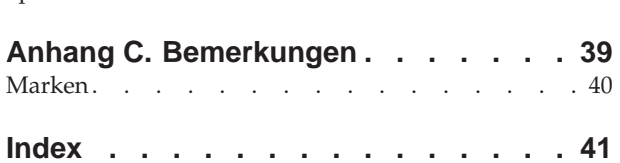

# <span id="page-6-0"></span>**Sicherheitshinweise**

#### **VORSICHT**

**Elektrische Spannungen von Netz-, Telefon- und Datenübertragungsleitungen sind gefährlich.**

**Aus Sicherheitsgründen:**

- v **Bei Gewitter keine Kabel anschließen oder lösen. Keine Installation, Wartung oder Neukonfiguration durchführen.**
- v **Alle Netzkabel nur an eine Schutzkontaktsteckdose mit einwandfrei geerdetem Schutzkontakt anschließen.**
- v **Alle Geräte, die an das Produkt angeschlossen werden, nur an Schutzkontaktsteckdosen anschließen.**
- v **Die Signalkabel möglichst einhändig anschließen oder lösen.**
- v **Niemals Geräte anschließen, wenn Gefahrenzeichen wie Feuer, Wasser oder Schäden am Produkt vorhanden sind.**
- v **Vor dem Öffnen der Einheitenabdeckungen die angeschlossenen Netzkabel abziehen sowie angeschlossene Telekommunikationssysteme, Netzwerke und Modems vom System trennen, sofern nicht ausdrücklich anders angegeben.**
- v **Nur nach den in der folgenden Tabelle enthaltenen Anweisungen arbeiten, die für Installation, Transport oder Öffnen von Gehäusen von Personal Computern oder angeschlossenen Einheiten gelten.**

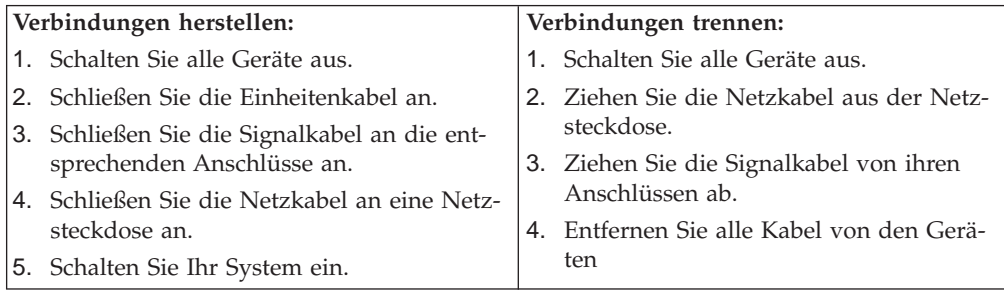

#### **DANGER**

**Le courant électrique provenant de l'alimentation, du téléphone et des câbles de transmission peut présenter un danger.**

**Pour éviter tout risque de choc électrique :**

- v **Ne manipulez aucun câble et n'effectuez aucune opération d'installation, d'entretien ou de reconfiguration de ce produit au cours d'un orage.**
- v **Branchez tous les cordons d'alimentation sur un socle de prise de courant correctement câblé et mis à la terre.**
- v **Branchez sur des socles de prise de courant correctement câblés tout équipement connecté à ce produit.**
- Lorsque cela est possible, n'utilisez qu'une seule main pour connecter ou **déconnecter les câbles d'interface.;**
- <span id="page-7-0"></span>v **Ne mettez jamais un équipement sous tension en cas d'incendie ou d'inondation, ou en présence de dommages matériels.**
- v **Avant de retirer les carters de l'unité, mettez celle-ci hors tension et déconnectez ses cordons d'alimentation, ainsi que les câbles qui la relient aux réseaux, aux systèmes de té lécommunication et aux modems (sauf instruction contraire mentionnée dans les procédures d'installation et de configuration).**
- Lorsque vous installez, que vous déplacez, ou que vous manipulez le présent **produit ou des périphériques qui lui sont raccordés, reportez-vous aux instructions ci-dessous pour connecter et déconnecter les différents cordons.**

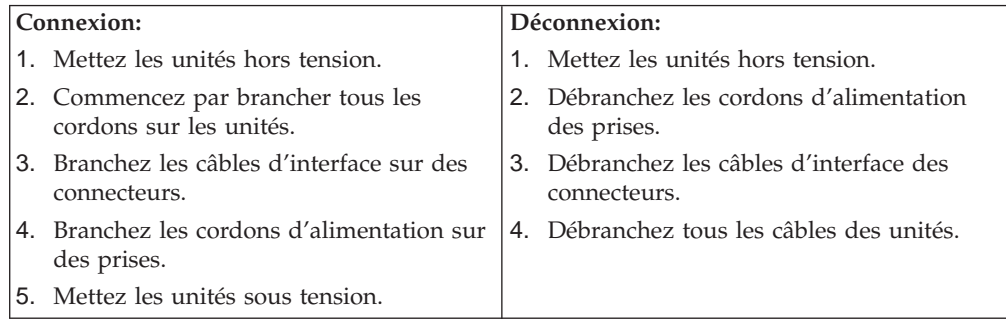

### **Hinweis zur Lithiumbatterie**

#### **Achtung:**

**Die Batterie kann bei unsachgemäßem Austauschen explodieren.**

**Die Batterie nur durch eine Batterie mit der IBM Teilenummer 33F8354 oder eine vom Hersteller empfohlene gleichwertige Batterie ersetzen. Die Batterie enthält Lithium und kann bei unsachgemäßer Verwendung, Handhabung oder Entsorgung explodieren.**

#### *Die Batterie nicht*

- v **mit Wasser in Berührung bringen,**
- v **über 100 °C erhitzen,**
- v **reparieren oder zerlegen.**

**Bei der Entsorgung von Batterien die örtlichen Richtlinien für Sondermüll sowie die allgemeinen Sicherheitsbestimmungen beachten.**

#### **ATTENTION**

**Danger d'explosion en cas de remplacement incorrect de la batterie.**

**Remplacer uniquement par une batterie IBM de type ou d'un type équivalent recommandé par le fabricant. La batterie contient du lithium et peut exploser en cas de mauvaise utilisation, de mauvaise manipulation ou de mise au rebut inappropriée.**

#### *Ne pas :*

- v **Lancer ou plonger dans l'eau**
- v **Chauffer à plus de 100°C (212°F)**
- v **Réparer ou désassembler**

**Mettre au rebut les batteries usagées conformément aux règlements locaux.**

### <span id="page-8-0"></span>**Sicherheitshinweise zu Modems**

Um bei der Verwendung von Telefonanlagen Brandgefahr, die Gefahr eines elektrischen Schlages oder die Gefahr von Verletzungen zu vermeiden, die folgenden grundlegenden Sicherheitshinweise beachten:

- Während eines Gewitters keine Telefonleitungen installieren.
- v An feuchten Orten keine Telefonanschlüsse installieren, die nicht speziell für Feuchträume geeignet sind.
- v Blanke Telefonkabel oder Terminals nicht berühren, bevor die Telefonleitung von der Netzschnittstelle getrennt wurde.
- v Vorsicht bei der Installation oder Änderung von Telefonleitungen.
- v Während eines Gewitters kein Telefon (außer ein drahtloses Modell) benutzen, da die Gefahr eines elektrischen Schlages besteht.
- v Das Telefon nicht in der Nähe der undichten Stelle einer Gasleitung benutzen, um den Leitungsbruch zu melden. Es besteht Explosionsgefahr.

#### **Consignes de sécurité relatives au modem**

Lors de l'utilisation de votre matériel téléphonique, il est important de respecter les consignes ci-après afin de réduire les risques d'incendie, d'électrocution et d'autres blessures :

- N'installez jamais de cordons téléphoniques durant un orage.
- v Les prises téléphoniques ne doivent pas être installées dans des endroits humides, excepté si le modèle a été conçu à cet effet.
- v Ne touchez jamais un cordon téléphonique ou un terminal non isolé avant que la ligne ait été déconnectée du réseau téléphonique.
- v Soyez toujours prudent lorsque vous procédez à l'installation ou à la modification de lignes téléphoniques.
- v Si vous devez téléphoner pendant un orage, pour éviter tout risque de choc électrique, utilisez toujours un téléphone sans fil.
- v En cas de fuite de gaz, n'utilisez jamais un téléphone situé à proximité de la fuite.

#### **Lasersicherheit**

Einige IBM PC-Modelle sind werkseitig mit einem CD-ROM- oder DVD-ROM-Laufwerk ausgestattet. CD-ROM- und DVD-ROM-Laufwerke können auch gesondert als Zusatzeinrichtung erworben werden. CD-ROM- und DVD-ROM-Laufwerke sind Laserprodukte. Diese Laufwerke sind gemäß Europäischer Norm HD 482, entsprechend DIN VDE 0837 sicherheitsgeprüft und als Gerät der Klasse 1 zugelassen.

Wenn ein CD-ROM- oder DVD-ROM-Laufwerk installiert ist, beachten Sie die folgenden Anweisungen für den Umgang mit dem Laufwerk:

#### **Achtung:**

**Steuer- und Einstellelemente sowie Verfahren nur entsprechend den Anweisungen im vorliegenden Handbuch einsetzen. Andernfalls kann gefährliche Laserstrahlung auftreten.**

Die Abdeckungen des CD-ROM- oder DVD-ROM-Laufwerks wegen möglicher Laserstrahlung nicht entfernen. In dem CD-ROM- oder DVD-ROM-Laufwerk sind keine zu wartenden Teile vorhanden. **Laufwerkabdeckungen nicht entfernen.**

Einige CD-ROM- und DVD-ROM-Laufwerke enthalten einen Laser der Klasse 3A oder 3B. Beachten Sie den folgenden Hinweis.

#### **VORSICHT**

**Laserstrahlung bei geöffnetem Gerät. Nicht in den Laserstrahl blicken. Niemals direkt mit optischen Instrumenten die Austrittsöffnung betrachten. Nicht dem Strahlungsbereich aussetzen.**

#### **DANGER:**

Certains modèles d'ordinateurs personnels sont équipés d'origine d'une unité de CD-ROM ou de DVD-ROM. Mais ces unités sont également vendues séparément en tant qu'options. L'unité de CD-ROM/DVD-ROM est un appareil à laser. Aux État-Unis, l'unité de CD-ROM/DVD-ROM est certifiée conforme aux normes indiquées dans le sous-chapitre J du DHHS 21 CFR relatif aux produits à laser de classe 1. Dans les autres pays, elle est certifiée être un produit à laser de classe 1 conforme aux normes CEI 825 et CENELEC EN 60 825.

Lorsqu'une unité de CD-ROM/DVD-ROM est installée, tenez compte des remarques suivantes:

**ATTENTION: Pour éviter tout risque d'exposition au rayon laser, respectez les consignes de réglage et d'utilisation des commandes, ainsi que les procédures décrites.**

L'ouverture de l'unité de CD-ROM/DVD-ROM peut entraîner un risque d'exposition au rayon laser. Pour toute intervention, faites appel à du personnel qualifié.

Certaines unités de CD-ROM/DVD-ROM peuvent contenir une diode à laser de classe 3A ou 3B. Tenez compte de la consigne qui suit:

#### **DANGER**

**Rayonnement laser lorsque le carter est ouvert. Évitez toute exposition directe des yeux au rayon laser. Évitez de regarder fixement le faisceau ou de l'observer à l'aide d'instruments optiques.**

# <span id="page-10-0"></span>**Übersicht**

Vielen Dank, dass Sie sich für einen IBM® Computer entschieden haben. Ihr Computer entspricht in vielerlei Hinsicht dem neuesten Stand der Computertechnologie und kann bei veränderten Anforderungen aufgerüstet werden.

Anweisungen zum Installieren externer und interner Zusatzeinrichtungen finden Sie in dieser Veröffentlichung. Gehen Sie zum Hinzufügen einer Zusatzeinrichtung nach diesen Anweisungen und den zur Zusatzeinrichtung gelieferten Anweisungen vor.

### **Informationsquellen**

Die Broschüre *Kurzübersicht*, die mit dem Computer geliefert wird, enthält Informationen zum Einrichten des Computers, zum Starten des Betriebssystems und zur Fehlerbehebung sowie Hinweise, Tipps und Bemerkungen.

In Access IBM finden Sie einen Link, der Sie zu weiteren Informationen zu Ihrem Computer führt. Klicken Sie auf **Start** → **Access IBM**.

Wenn Sie einen Internetzugang haben, können Sie die aktuellen Handbücher zu Ihrem Computer aus dem World Wide Web herunterladen. Um auf diese Informationen zuzugreifen, müssen Sie in Ihrem Browser den folgenden URL aufrufen:

http://www.ibm.com/pc/support

Geben Sie im Feld **Quick Path** den Maschinentyp und die Modellnummer ein und klicken Sie dann auf **Go**.

# <span id="page-12-0"></span>**Kapitel 1. Zusatzeinrichtungen installieren**

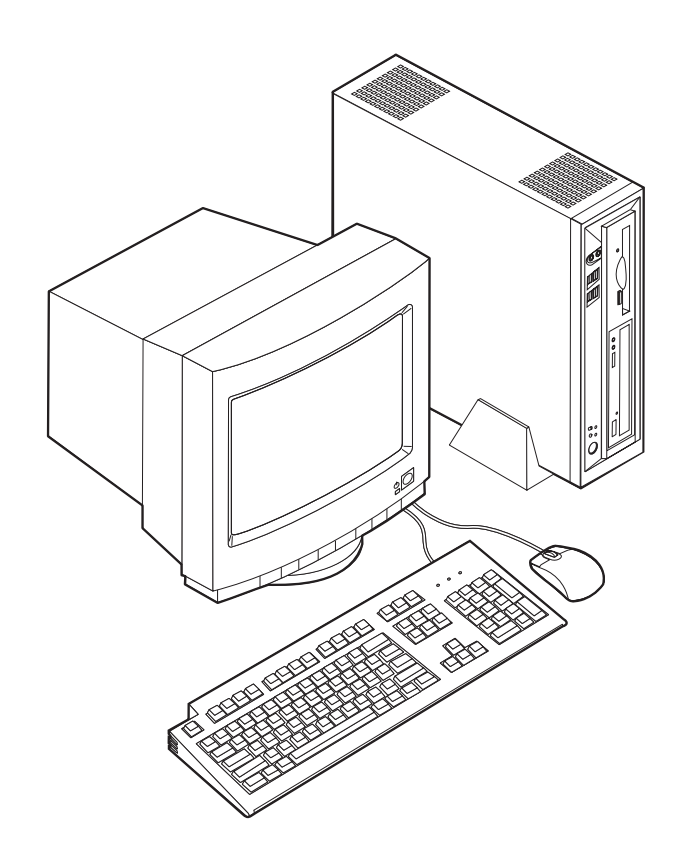

Dieses Kapitel enthält eine Einführung in die für Ihren Computer verfügbaren Features und Zusatzeinrichtungen. Sie können das Leistungsspektrum Ihres Computers erweitern, indem Sie die Speicherkapazität erhöhen und PCI-Adapter hinzufügen. Gehen Sie zum Installieren einer Zusatzeinrichtung gemäß den folgenden Anweisungen und den zur Zusatzeinrichtung gelieferten Anweisungen vor.

#### **Wichtige Hinweise**

Lesen Sie vor dem Installieren oder Entfernen einer Zusatzeinrichtung den Abschnitt ["Sicherheitshinweise" auf Seite v.](#page-6-0) Die Hinweise und Richtlinien in diesem Abschnitt werden Ihnen helfen, die notwendigen Sicherheitsvorkehrungen zu treffen.

#### <span id="page-13-0"></span>**Features**

Dieser Abschnitt enthält eine Übersicht über die Features des Computers und die vorinstallierte Software.

#### **Mikroprozessor**

- Intel Celeron mit 128 KB internem L2-Cache (einige Modelle)
- v Intel Pentium 4 mit 512 KB internem L2-Cache und Intel-NetBurst-Mikroarchitektur (einige Modelle)

#### **Hauptspeicher**

Unterstützung für zwei DIMMs (Dual Inline Memory Modules)

#### **Interne Laufwerke**

- v 3,5-Zoll-Diskettenlaufwerk mit 1,44 MB (einige Modelle)
- v Festplattenlaufwerk
- EIDE-CD-ROM-, DVD- oder optisches CD-RW-Laufwerk (einige Modelle)

#### **Videosubsystem**

Integrierter Grafikcontroller für einen VGA-Bildschirm (Video Graphics Array)

#### **Audiosubsystem**

Integriertes Soundmax-System mit SPX

- Mikrofon- und Kopfhöreranschlüsse an der Frontverkleidung
- v Eingangs-, Ausgangs- und Mikrofonanschlüsse an der Rückwand

#### **Konnektivität**

- v Intel-Ethernet-Controller mit 10/100 Mbps und Unterstützung für Wake on LAN® (einige Modelle)
- v Intel-Ethernet-Controller mit 10/1000 Mbps und Unterstützung für Wake on LAN® (einige Modelle)
- PCI-Modem (einige Modelle)

#### **Features für die Systemverwaltung**

- Remote Program Load (RPL) und Dynamic Host Configuration Protocol (DHCP)
- Wake on LAN
- v Wake on Ring (im Programm IBM Setup Utility heißt diese Funktion Serial Port Ring Detect für einen externen Modem und Modem Ring Detect für einen internen PCI-Modem)
- Fernverwaltung
- v Automatisches Einschalten
- SM-BIOS und SM-Software (SM = System Management)
- v Speichern der Ergebnisse der POST-Hardwaretests

#### <span id="page-14-0"></span>**Ein-/Ausgabekomponenten**

- 25-poliger ECP (Extended Capabilities Port)/EPP (Extended Parallel Port)
- Zwei 9-polige serielle Anschlüsse
- Sechs 4-polige USB-Anschlüsse (vier an der Frontverkleidung und zwei an der Rückwand)
- PS/2-Mausanschluss
- PS/2-Tastaturanschluss
- Ethernet-Anschluss
- v Anschluss für VGA-Bildschirm
- v Drei Audioanschlüsse (Eingang, Ausgang und Mikrofon) an der Rückwand
- v Zwei Audioanschlüsse (Mikrofon und Kopfhörer) an der Frontverkleidung

#### **Erweiterung**

- Zwei 32-Bit-PCI-Adaptersteckplätze (PCI, Peripheral Component Interconnect)
- Zwei DIMM-Steckplätze

#### **Stromversorgung**

- 200-W-Netzteil mit einem Schalter für manuelle Spannungsauswahl
- Automatische Umschaltung auf 50 oder 60 Hz Eingangsfrequenz
- APM-Unterstützung (Advanced Power Management, erweiterte Stromverbrauchssteuerung)
- ACPI-Unterstützung (Advanced Configuration and Power Interface)

#### **Sicherheits-Features**

- v Benutzer- und Administratorkennwörter
- v Unterstützung für das Hinzufügen einer Kabelverriegelung (Kensington-Schloss)
- Vorhängeschloss zum Sichern der Abdeckung
- Steuerung der Startreihenfolge
- Systemstart ohne Diskettenlaufwerk, Tastatur und Maus
- Modus für nicht überwachten Start
- Steuerung der Disketten- und Festplattenein-/-ausgabe
- v E/A-Steuerung für serielle und parallele Anschlüsse
- Option "Security profile by device" im Programm IBM Setup Utility

#### **Von IBM vorinstallierte Software**

Auf Ihrem Computer ist bei Lieferung bereits Software vorinstalliert. Zur vorinstallierten Software gehören ein Betriebssystem, Einheitentreiber für die integrierten Komponenten sowie weitere Unterstützungsprogramme.

#### **Vorinstallierte Betriebssysteme** (variieren je nach Modell)

**Anmerkung:** Diese Betriebssysteme werden nicht in allen Ländern oder Regionen verfügbar sein.

- Microsoft Windows XP Home
- Microsoft Windows XP Professional
- Microsoft Windows 2000

### <span id="page-15-0"></span>**Verfügbare Zusatzeinrichtungen**

Im Folgenden sind einige der verfügbaren Zusatzeinrichtungen aufgeführt:

- Externe Zusatzeinrichtungen
	- Einheiten für den Parallelanschluss, wie z. B. Drucker und externe Laufwerke
	- Einheiten für den seriellen Anschluss, wie z. B. externe Modems und Digitalkameras
	- Audioeinheiten, wie z. B. externe Lautsprecher für das Audiosystem
	- USB-Einheiten, wie z. B. Drucker, Joysticks und Scanner
	- Sicherheitsvorrichtung, wie z. B. eine Kabelverriegelung
	- Bildschirme
- Interne Zusatzeinrichtungen
	- Systemspeicher, auch DIMMs (Dual Inline Memory Modules) genannt
	- PCI-Adapter
	- CD-ROM-, DVD- oder CD-RW-Laufwerk, Festplattenlaufwerk, Diskettenlaufwerk und andere Laufwerke für austauschbare Datenträger

Die neuesten Informationen zu den verfügbaren Zusatzeinrichtungen erhalten Sie bei Ihrem IBM Reseller, IBM Servicebeauftragten oder auf den folgenden Seiten im World Wide Web:

- http://www.ibm.com/pc/us/options/
- http://www.ibm.com/pc/support/

# <span id="page-16-0"></span>**Spezifikationen**

In diesem Abschnitt sind die Spezifikationen Ihres Computers aufgeführt.

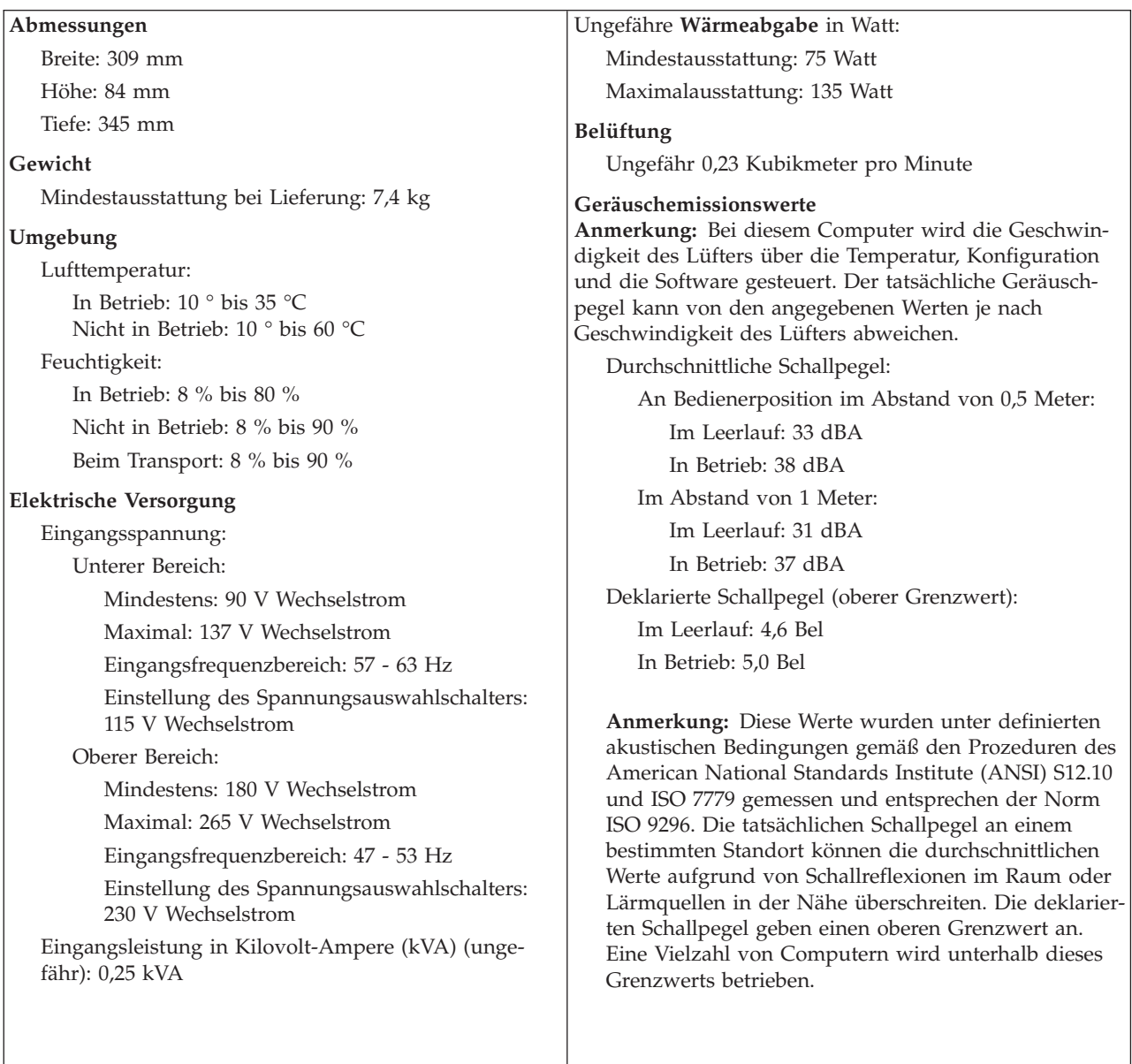

### <span id="page-17-0"></span>**Unterstützte Aufstellpositionen**

Zur Gewährleistung einer ordnungsgemäßen Belüftung der internen Komponenten müssen Sie den Computer wie in der folgenden Abbildung gezeigt entweder vertikal im Ständer oder horizontal aufstellen.

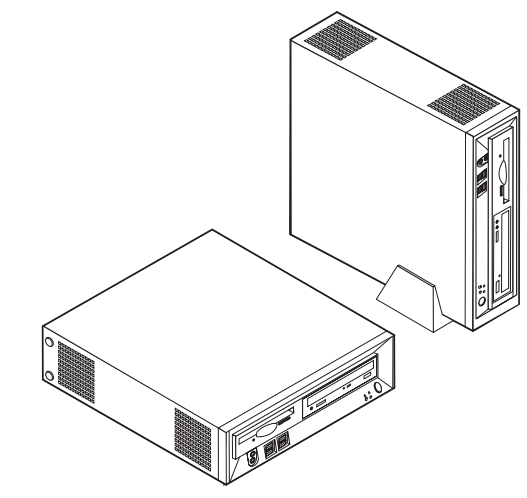

### **Erforderliche Werkzeuge**

Zum Installieren einiger Zusatzeinrichtungen benötigen Sie möglicherweise einen Schlitz- oder Kreuzschlitzschraubenzieher. Für bestimmte Zusatzeinrichtungen benötigen Sie unter Umständen noch weitere Werkzeuge. Diesbezügliche Informationen entnehmen Sie bitte den der Zusatzeinrichtung beiliegenden Anweisungen.

### **Umgang mit aufladungsempfindlichen Einheiten**

Statische Aufladung ist harmlos für den Menschen, kann jedoch Computerkomponenten und Zusatzeinrichtungen stark beschädigen.

Öffnen Sie bei der Installation einer internen Systemerweiterung die antistatische Verpackung *erst* dann, wenn eine entsprechende Anweisung erfolgt.

Treffen Sie beim Umgang mit Zusatzeinrichtungen und anderen Computerkomponenten die folgenden Sicherheitsvorkehrungen, um Schäden durch statische Aufladung zu vermeiden:

- v Vermeiden Sie unnötige Bewegungen. Durch Bewegung kann statische Aufladung aufgebaut werden.
- v Behandeln Sie Zusatzeinrichtungen immer mit Sorgfalt. Fassen Sie Adapter und Speichermodule nur an den Kanten an. Berühren Sie keine offen liegende Schaltlogik.
- v Achten Sie darauf, dass die Komponenten nicht von anderen Personen berührt werden.
- v Bei der Installation einer neuen Zusatzeinrichtung bringen Sie die antistatische Verpackung mit der Zusatzeinrichtung mindestens zwei Sekunden lang mit einer Metallabdeckung am Erweiterungssteckplatz oder mit einer anderen unlackierten Oberfläche am Computer in Berührung. Dadurch wird die statische Aufladung der Verpackung und Ihres Körpers verringert.
- Installieren Sie die Zusatzeinrichtung nach Möglichkeit direkt, nachdem Sie sie aus der antistatischen Schutzhülle entnommen haben, ohne sie abzusetzen. Sollte dies nicht möglich sein, legen Sie die antistatische Verpackung, in der die Zusatzeinrichtung geliefert wurde, auf eine glatte und ebene Fläche und die Zusatzeinrichtung auf die Verpackung.
- Legen Sie die Zusatzeinrichtung nicht auf der Computerabdeckung oder einer Metalloberfläche ab.

### <span id="page-18-0"></span>**Externe Zusatzeinrichtungen installieren**

Dieser Abschnitt enthält Informationen zu den verschiedenen externen Anschlüssen am Computer, an die Sie externe Zusatzeinrichtungen wie externe Lautsprecher, Drucker oder Scanner anschließen können. Bei einigen externen Zusatzeinrichtungen müssen Sie nicht nur die physische Verbindung herstellen, sondern auch zusätzliche Software installieren. Verwenden Sie zum Hinzufügen einer externen Zusatzeinrichtung die in diesem Abschnitt enthaltenen Informationen, um den richtigen Anschluss zu ermitteln. Ziehen Sie dann die zu der Zusatzeinrichtung gelieferten Anweisungen zu Hilfe, um die Zusatzeinrichtung anzuschließen und die erforderliche Software und die Einheitentreiber zu installieren.

### **Einstellelemente und Anschlüsse an der Vorderseite des Computers**

Die folgende Abbildung zeigt die Positionen der Einstellelemente und Anschlüsse an der Vorderseite Ihres Computers.

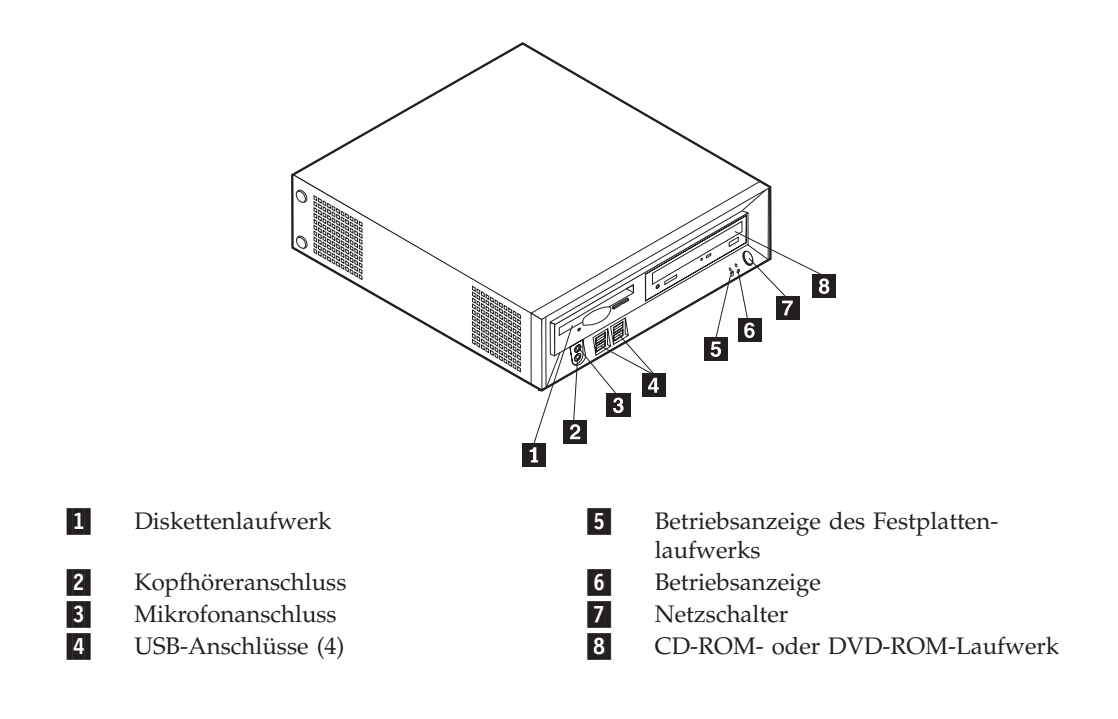

### <span id="page-19-0"></span>**Anschlüsse an der Rückseite des Computers**

Die folgende Abbildung zeigt die Positionen der Anschlüsse an der Rückseite des Computers

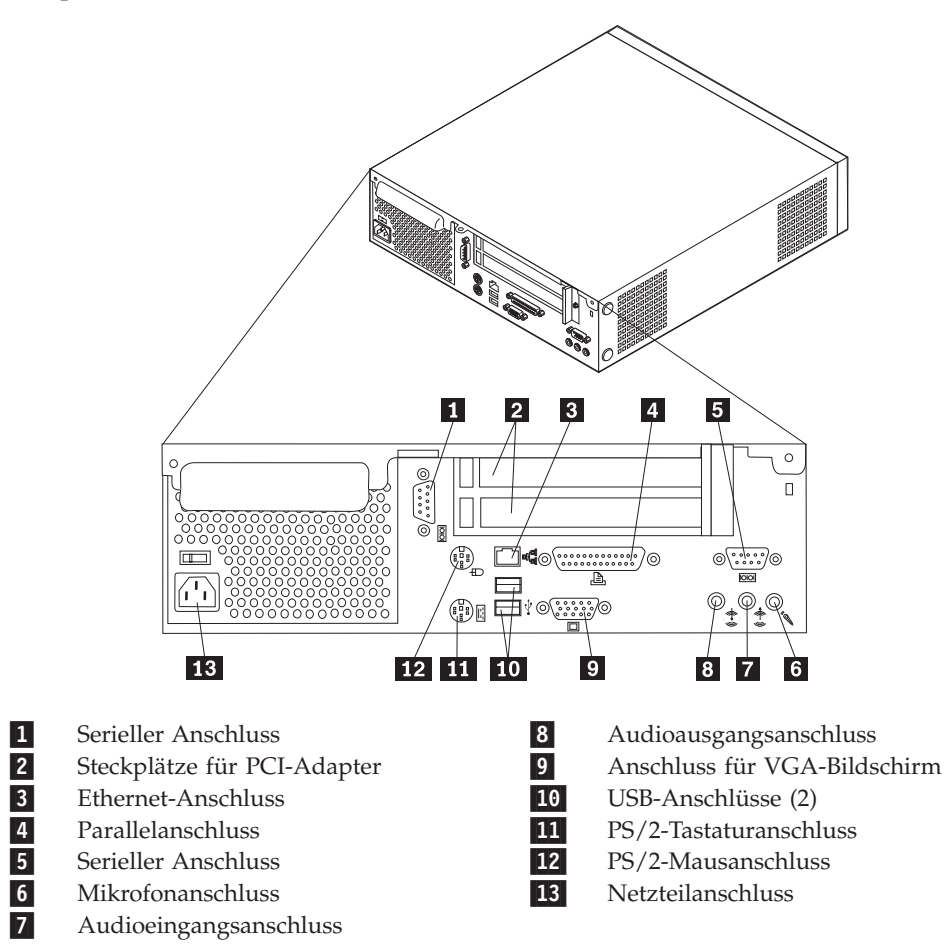

**Anmerkung:** Einige Anschlüsse an der Rückseite des Computers sind farbig markiert. Diese Markierungen helfen Ihnen dabei, die Kabel den richtigen Anschlüssen am Computer zuzuordnen.

### **Einheitentreiber anfordern**

Sie können Einheitentreiber für nicht vorinstallierte Betriebssysteme von der Website http://www.ibm.com/pc/support/ herunterladen. Installationsanweisungen finden Sie in den Readme-Dateien zu den Einheitentreiberdateien.

### <span id="page-20-0"></span>**Abdeckung entfernen**

#### **Wichtige Hinweise**

Lesen Sie vor dem Entfernen der Abdeckung die Informationen in den Abschnitten ["Sicherheitshinweise" auf Seite v](#page-6-0) und ["Umgang mit aufladungs](#page-17-0)[empfindlichen Einheiten" auf Seite 6.](#page-17-0)

Gehen Sie zum Entfernen der Abdeckung wie folgt vor:

- 1. Fahren Sie das Betriebssystem herunter, entnehmen Sie alle Datenträger (Disketten, CDs oder Bänder) aus den Laufwerken und schalten Sie alle angeschlossenen Einheiten sowie den Computer aus.
- 2. Ziehen Sie alle Netzkabel aus den Netzsteckdosen.
- 3. Lösen Sie alle Kabel vom Computer. Dies gilt für alle Netzkabel, Kabel von Ein-/Ausgabeeinheiten und alle anderen an den Computer angeschlossenen Kabel.
- 4. Entfernen Sie den Ständer, sofern dieser angebracht ist.
- 5. Entfernen Sie das Vorhängeschloss und die Kabelverriegelung, falls diese angebracht sind.
- 6. Entfernen Sie die beiden Rändelschrauben, mit denen die Abdeckung an der Rückseite der Systemeinheit befestigt ist.
- 7. Ziehen Sie die Abdeckung am Griff nach hinten und nehmen Sie sie dann ab.

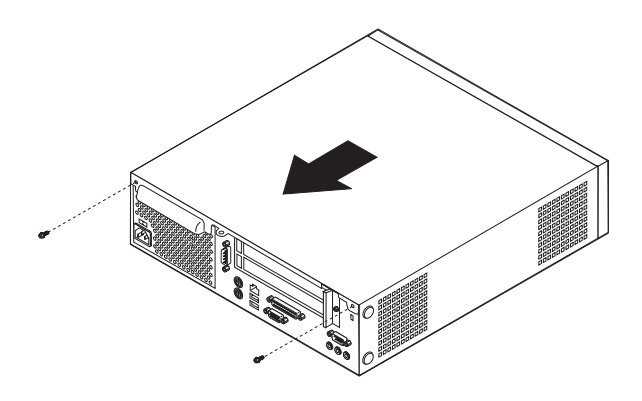

## <span id="page-21-0"></span>**Komponenten des Computers**

Die folgende Abbildung veranschaulicht, wo sich die einzelnen Komponenten in Ihrem Computer befinden.

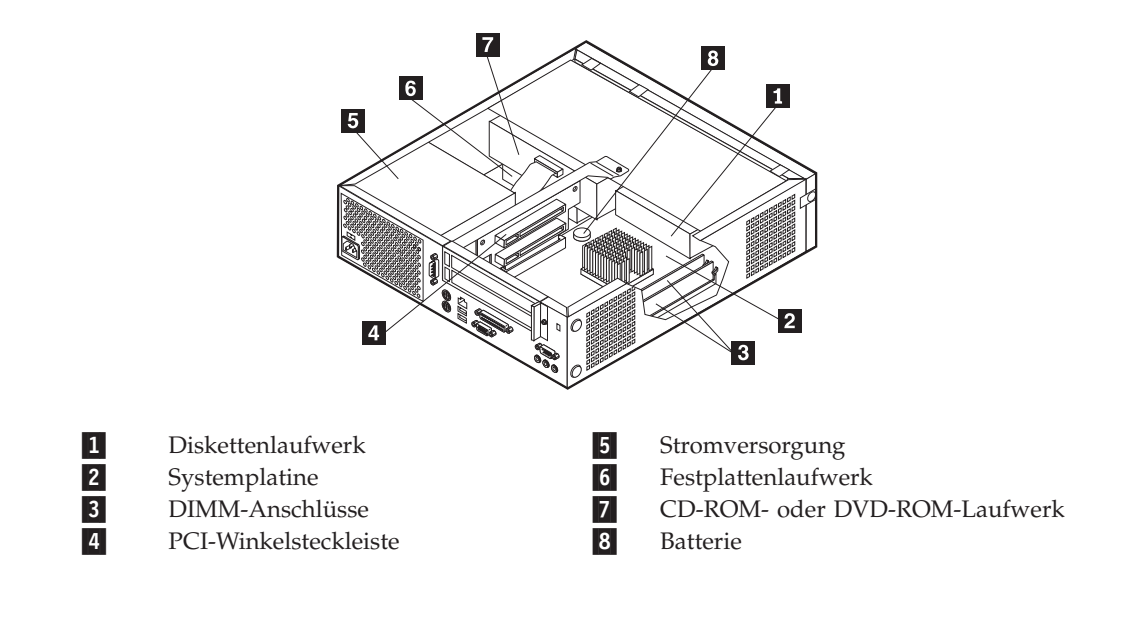

### <span id="page-22-0"></span>**Auf Komponenten der Systemplatine und auf Laufwerke zugreifen**

Sie müssen unter Umständen die Halterungen für das Disketten- und CD-ROM-Laufwerk zur Vorderseite hin aus dem Computer schieben, um auf einige Komponenten der Systemplatine, wie z. B. den Hauptspeicher, die Batterie oder die Brücke zum Löschen des CMOS/Wiederherstellen des BIOS, zugreifen zu können. Die folgende Prozedur ist auch dann anzuwenden, wenn Sie andere Laufwerke oder Laufwerke mit einer höheren Speicherkapazität installieren möchten.

Gehen Sie zum Zugreifen auf die Komponenten der Systemplatine oder auf Laufwerke wie folgt vor:

- 1. Schalten Sie den Computer aus.
- 2. Entfernen Sie die Abdeckung. Nähere Informationen hierzu finden Sie im Abschnitt ["Abdeckung entfernen" auf Seite 9.](#page-20-0)
- 3. Entfernen Sie die Schraube, mit der die Laufwerkhalterung an der Winkelsteckleiste für die Adapterkarten befestigt ist.
- 4. Drücken Sie auf die Knöpfe an beiden Seiten der Laufwerkhalterung.

#### **Anmerkungen:**

- a. Sie müssen unter Umständen einige an die Laufwerke angeschlossenen Kabel lösen, damit die Laufwerkhalterung so weit herausgeschoben werden kann, dass Sie auf einige Komponenten der Systemplatine zugreifen können. Wenn Sie die Laufwerkhalterung vollständig entfernen möchten, müssen Sie alle Kabel, die an die Disketten- und CD-ROM-Laufwerke angeschlossen sind, lösen.
- b. Notieren Sie unbedingt die Position der Kabel, die Sie von den Laufwerken abziehen.
- 5. Schieben Sie die Laufwerkhalterung gerade so weit nach vorn, dass Sie auf die gewünschten Komponenten auf der Systemplatine zugreifen können.
- 6. Falls PCI-Adapter installiert sind, entfernen Sie die PCI-Winkelsteckleiste und die Adapterkarten. Entfernen Sie nicht die Adapter von der Winkelsteckleiste.

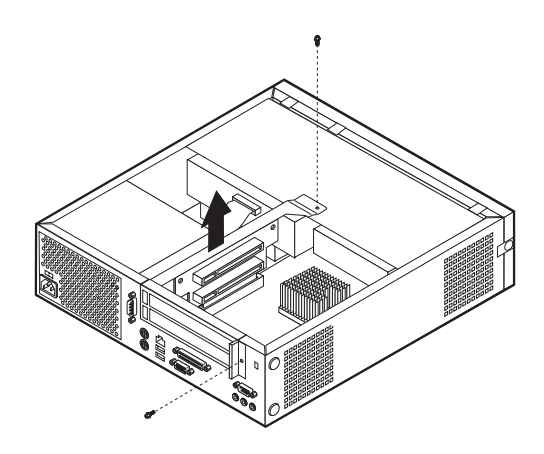

### <span id="page-23-0"></span>**Komponenten auf der Systemplatine**

Die Systemplatine oder *Steuerplatine* ist die Hauptschaltkarte Ihres Computers. Sie stellt die grundlegenden Computerfunktionen bereit und unterstützt eine Vielzahl von Einheiten, die von IBM installiert wurden oder später von Ihnen installiert werden können.

Die folgende Abbildung zeigt die Positionen der Komponenten auf der Systemplatine.

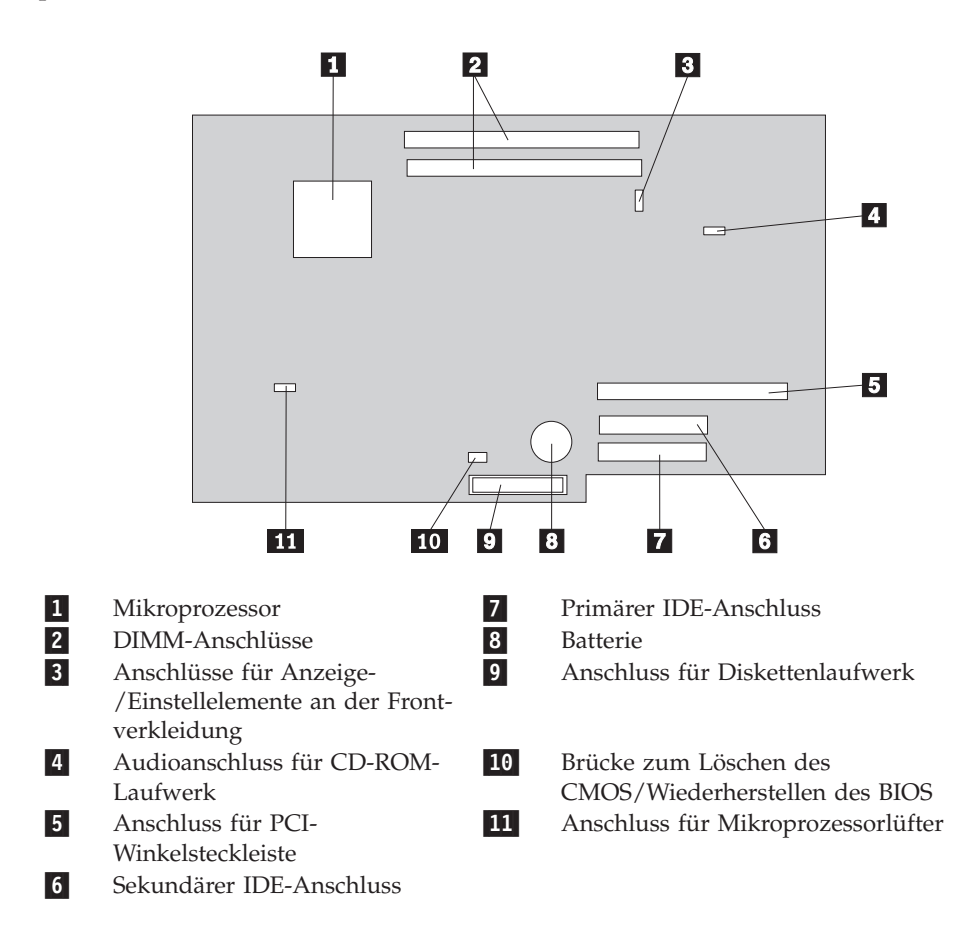

### <span id="page-24-0"></span>**Hauptspeicher installieren**

Ihr Computer ist mit zwei Anschlüssen ausgestattet, in denen Sie DIMMs (Dual Inline Memory Modules) installieren können. Sie können den Systemspeicher auf bis zu 1 GB erweitern.

Für das Installieren von Hauptspeicher gelten die folgenden Regeln:

- v Verwenden Sie DDR-SDRAM-DIMMs (2,5 V, 184-polig) ohne Fehlerkorrekturcode.
- v Verwenden Sie DIMMs mit 128 MB, 256 MB oder 512 MB (in beliebiger Kombination).

**Anmerkung:** Es können nur DDR-SDRAM-DIMMs verwendet werden.

Gehen Sie zum Installieren von DIMMs wie folgt vor:

- 1. Führen Sie die erforderlichen Schritte aus, um auf die Systemplatine zugreifen zu können. Nähere Informationen hierzu finden Sie im Abschnitt ["Auf Kompo](#page-22-0)[nenten der Systemplatine und auf Laufwerke zugreifen" auf Seite 11.](#page-22-0)
- 2. Lokalisieren Sie die DIMM-Anschlüsse. Nähere Informationen hierzu finden Sie im Abschnitt ["Komponenten auf der Systemplatine" auf Seite 12.](#page-23-0)
- 3. Öffnen Sie die Halteklammern.

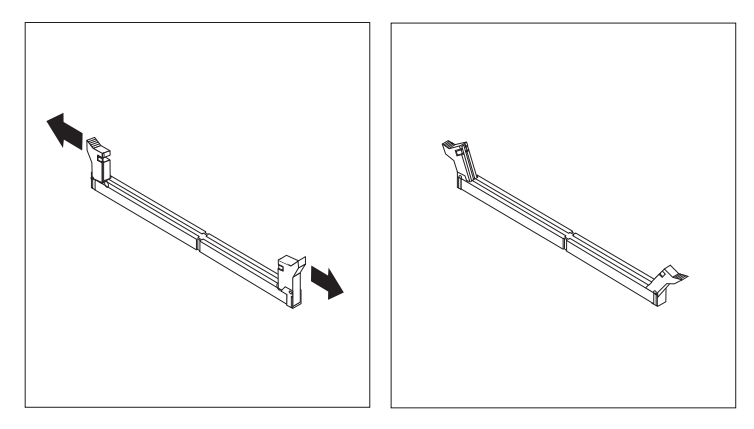

4. Richten Sie die Kerben im DIMM an den Nasen des Stecksockels aus. Drücken Sie das DIMM gerade in den Stecksockel, bis die Halteklammern an den Seiten des DIMM einschnappen.

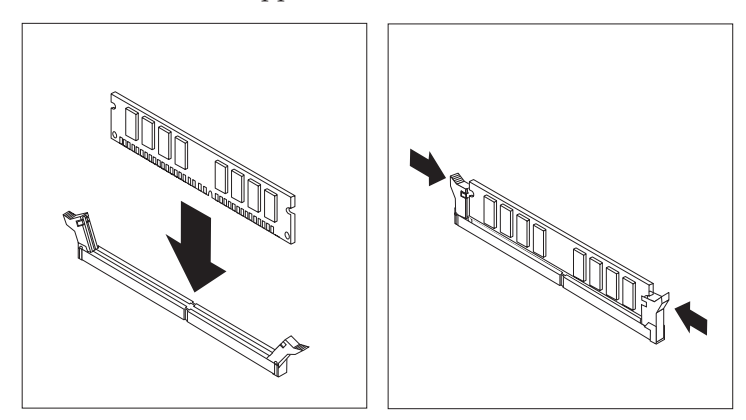

- <span id="page-25-0"></span>5. Setzen Sie die PCI-Winkelsteckleiste und die Adapter wieder ein, falls Sie diese entfernt haben.
- 6. Schieben Sie die Halterungen von CD-ROM-Laufwerk und Diskettenlaufwerk wieder zurück in die ihre Position. Schließen Sie alle gelösten Kabel wieder an. Setzen Sie die Fixierschraube ein und ziehen Sie sie an.
- 7. Bringen Sie die Abdeckung wieder an. Nähere Informationen hierzu finden Sie im Abschnitt ["Abdeckung wieder anbringen und Kabel anschließen" auf Sei](#page-32-0)[te 21.](#page-32-0)

### **PCI-Adapter installieren**

Dieser Abschnitt enthält Informationen und Anweisungen für das Installieren und Entfernen von PCI-Adaptern. Ihr Computer ist mit einer Winkelsteckleiste mit zwei PCI-Erweiterungssteckplätzen ausgestattet.

Gehen Sie zum Installieren eines PCI-Adapters wie folgt vor:

- 1. Entfernen Sie die Abdeckung. Nähere Informationen hierzu finden Sie im Abschnitt ["Abdeckung entfernen" auf Seite 9.](#page-20-0)
- 2. Entfernen Sie die PCI-Winkelsteckleiste und die bereits installierten Adapter.

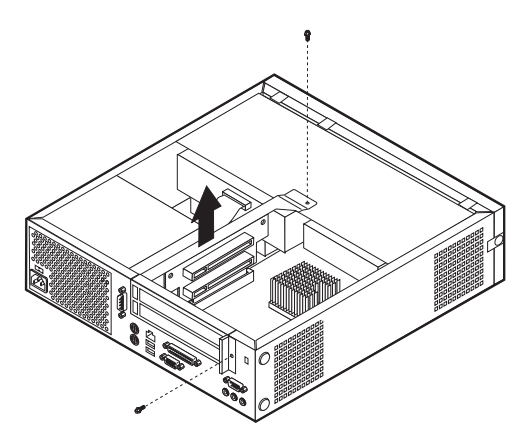

- 3. Entfernen Sie die Abdeckungsverriegelung und die Abdeckung des Erweiterungssteckplatzes.
- 4. Nehmen Sie den Adapter aus der antistatischen Verpackung.

<span id="page-26-0"></span>5. Installieren Sie den Adapter im entsprechenden Steckplatz auf der PCI-Winkelsteckleiste.

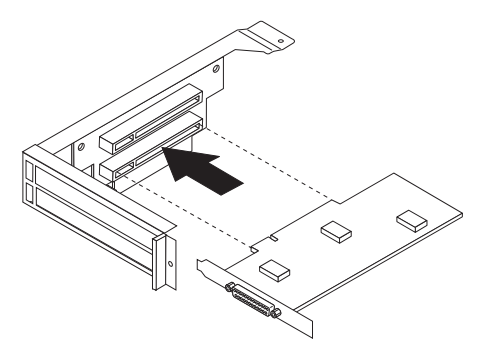

- 6. Bringen Sie die Abdeckungsverriegelung wieder an.
- 7. Installieren Sie die PCI-Winkelsteckleiste und die Adapter.
- 8. Bringen Sie die Abdeckung wieder an. Nähere Informationen hierzu finden Sie im Abschnitt ["Abdeckung wieder anbringen und Kabel anschließen" auf Sei](#page-32-0)[te 21.](#page-32-0)

#### **Weiteres Vorgehen:**

- Wenn Sie eine weitere Zusatzeinrichtung installieren möchten, schlagen Sie den entsprechenden Abschnitt auf.
- v Wenn Sie Installation abschließen möchten, schlagen Sie den Abschnitt ["Abdeckung wieder anbringen und Kabel anschließen" auf Seite 21](#page-32-0) auf.

#### **Laufwerk in der Laufwerkhalterung installieren**

Dieser Abschnitt enthält Informationen und Anweisungen für das Installieren und Entfernen interner Laufwerke.

Interne Laufwerke sind Einheiten, die der Computer zum Lesen und Speichern von Daten verwendet. Sie können Ihrem Computer Laufwerke hinzufügen, um die Speicherkapazität zu erhöhen und andere Arten von Datenträgern lesen zu können. Zu den für Ihren Computer verfügbaren Laufwerken gehören unter anderem:

- v Festplattenlaufwerke,
- Bandlaufwerke,
- v CD-ROM-Laufwerke oder DVD-Laufwerke und
- v Diskettenlaufwerke und andere Laufwerke für austauschbare Datenträger.

Wenn Sie ein internes Laufwerk installieren möchten, müssen Sie wissen, welche Art von Laufwerk Sie in den einzelnen Positionen installieren können und wie groß diese Laufwerke sein dürfen. Außerdem müssen die Kabel richtig an das installierte interne Laufwerk angeschlossen werden.

<span id="page-27-0"></span>Gehen Sie zum Installieren eines Laufwerks in der Plattenlaufwerkhalterung wie folgt vor:

- 1. Entfernen Sie die Abdeckung. Nähere Informationen hierzu finden Sie im Abschnitt ["Abdeckung entfernen" auf Seite 9.](#page-20-0)
- 2. Entfernen Sie die Plattenlaufwerkhalterung. Nähere Informationen hierzu fin-den Sie in den Abschnitten ["Auf Komponenten der Systemplatine und auf](#page-22-0) [Laufwerke zugreifen" auf Seite 11](#page-22-0) und ["Komponenten des Computers" auf Sei](#page-21-0)[te 10.](#page-21-0)
- 3. Entfernen Sie die Positionsblende aus der Laufwerkposition, indem Sie an der Kante einen Schlitzschraubenzieher ansetzen und die Abdeckung vorsichtig lösen.
- 4. Entfernen Sie die Metallabdeckung aus der Laufwerkposition. Führen Sie dazu einen Schlitzschraubenzieher in einen der Steckplätze ein und lösen Sie die Abdeckung vorsichtig.
- 5. Installieren Sie das Laufwerk in der Position. Richten Sie die Schraublöcher übereinander aus und setzen Sie die beiden Schrauben ein.
- 6. Bringen Sie die Plattenlaufwerkhalterung wieder an. Schlagen Sie hierzu die Abschnitte ["Diskettenlaufwerk anschließen" auf Seite 17](#page-28-0) oder ["IDE-CD-ROM-](#page-28-0)[Laufwerk anschließen" auf Seite 17](#page-28-0) auf.

#### **Festplattenlaufwerk austauschen**

Gehen Sie zum Austauschen des Festplattenlaufwerks wie folgt vor:

- 1. Entfernen Sie die Abdeckung. Nähere Informationen hierzu finden Sie im Abschnitt ["Abdeckung entfernen" auf Seite 9.](#page-20-0)
- 2. Entfernen Sie die Plattenlaufwerkhalterung. Nähere Informationen hierzu fin-den Sie im Abschnitt ["Auf Komponenten der Systemplatine und auf Laufwerke](#page-22-0) [zugreifen" auf Seite 11.](#page-22-0)
- 3. Lösen Sie die Signal- und Stromversorgungskabel vom vorhandenen Festplattenlaufwerk und entfernen Sie das Laufwerk. Ziehen Sie nicht das Signalkabel von der Systemplatine ab.
- 4. Installieren Sie das neue Festplattenlaufwerk und schließen Sie die Signal- und Stromversorgungskabel an das Laufwerk an.
- 5. Bringen Sie die Plattenlaufwerkhalterung wieder an. Schließen Sie die Signalund Stromversorgungskabel des Diskettenlaufwerks und des CD-ROM-Laufwerks an.

#### **Weiteres Vorgehen:**

- v Wenn Sie eine weitere Zusatzeinrichtung installieren möchten, schlagen Sie den entsprechenden Abschnitt auf.
- Wenn Sie Installation abschließen möchten, schlagen Sie den Abschnitt ["Abdeckung wieder anbringen und Kabel anschließen" auf Seite 21](#page-32-0) auf.

### <span id="page-28-0"></span>**IDE-CD-ROM-Laufwerk anschließen**

- 1. Legen Sie das Signalkabel mit den drei Anschlüssen bereit, das im Lieferumfang des Computers oder des neuen Laufwerks enthalten ist.
- 2. Lokalisieren Sie den sekundären IDE-Anschluss auf der Systemplatine. Nähere Informationen hierzu finden Sie im Abschnitt ["Komponenten auf der](#page-23-0) [Systemplatine" auf Seite 12.](#page-23-0)
- 3. Verbinden Sie ein Ende des Signalkabels mit dem Laufwerk und das andere Ende mit dem sekundären IDE-Anschluss auf der Systemplatine.
- 4. Ihr Computer ist mit zusätzlichen Stromversorgungsanschlüssen zum Anschließen weiterer Laufwerke ausgestattet. Schließen Sie das Stromversorgungskabel an das Laufwerk an.
- 5. Falls Sie ein Audiokabel für das CD-ROM-Laufwerk haben, schließen Sie es an das Laufwerk und die Systemplatine an. Angaben zur Position des Audioan-schlusses für das CD-ROM-Laufwerk finden Sie im Abschnitt ["Komponenten](#page-23-0) [auf der Systemplatine" auf Seite 12.](#page-23-0)

#### **Weiteres Vorgehen:**

- v Wenn Sie eine weitere Zusatzeinrichtung installieren möchten, schlagen Sie den entsprechenden Abschnitt auf.
- v Wenn Sie Installation abschließen möchten, schlagen Sie den Abschnitt ["Abdeckung wieder anbringen und Kabel anschließen" auf Seite 21](#page-32-0) auf.

### **Diskettenlaufwerk anschließen**

- 1. Legen Sie das Signalkabel mit den drei Anschlüssen bereit, das im Lieferumfang des Computers oder des neuen Laufwerks enthalten ist.
- 2. Lokalisieren Sie den Anschluss für das Diskettenlaufwerk auf der System-platine. Nähere Informationen hierzu finden Sie im Abschnitt ["Komponenten](#page-23-0) [auf der Systemplatine" auf Seite 12.](#page-23-0)
- 3. Verbinden Sie das eine Ende des Signalkabels mit dem Laufwerk und das andere mit dem Anschluss für das Diskettenlaufwerk auf der Systemplatine.
- 4. Ihr Computer ist mit zusätzlichen Stromversorgungsanschlüssen zum Anschließen weiterer Laufwerke ausgestattet. Schließen Sie das Stromversorgungskabel an das Laufwerk an.

#### **Weiteres Vorgehen:**

- Wenn Sie eine weitere Zusatzeinrichtung installieren möchten, schlagen Sie den entsprechenden Abschnitt auf.
- v Wenn Sie Installation abschließen möchten, schlagen Sie den Abschnitt ["Abdeckung wieder anbringen und Kabel anschließen" auf Seite 21](#page-32-0) auf.

### <span id="page-29-0"></span>**Kabelverriegelung anbringen**

Sie können Ihren Computer vor Diebstahl schützen, indem Sie ihn mit Hilfe einer optionalen Kabelverriegelung an einem Schreibtisch oder einem anderen Objekt, das nicht entfernt werden kann, befestigen. Mit dieser Art der Kabelverriegelung wird auch automatisch die Computerabdeckung am Gehäuse verriegelt. Diese Verriegelung entspricht der Kabelverriegelung, die für die meisten Laptop-Computer verwendet wird. Sie können Kabelverriegelungen direkt bei IBM bestellen. Nähere Informationen finden Sie in Access IBM unter *Finding Options from IBM*.

Die nachfolgende Abbildung veranschaulicht die Verwendung der Kabelverriegelung.

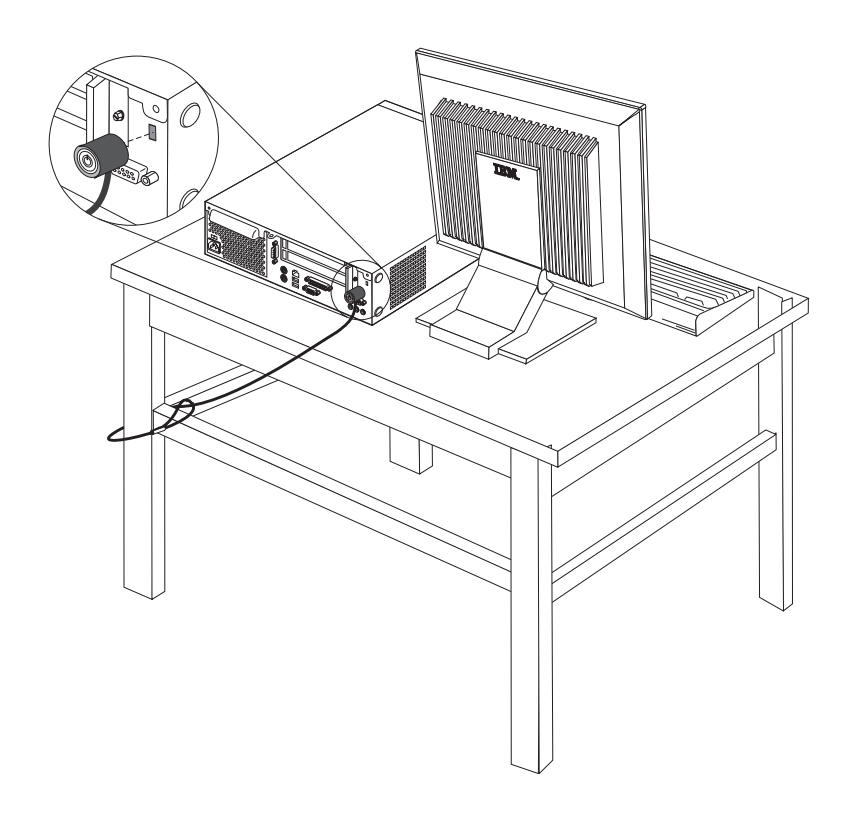

#### <span id="page-30-0"></span>**Batterie austauschen**

Ihr Computer besitzt eine spezielle Art von Speicher, in dem Datum, Uhrzeit und die Einstellungen für integrierte Komponenten, wie z. B. die Zuordnungen der Parallelanschlüsse (Konfiguration), gespeichert sind. Nach dem Ausschalten des Computers sorgt eine Batterie dafür, dass diese Informationen nicht verloren gehen.

Die Batterie muss nicht geladen oder gewartet werden. Keine Batterie hält jedoch ewig. Wenn die Batterie leer ist, gehen Datum, Uhrzeit und Konfigurationsdaten (einschließlich der Kennwörter) verloren. Beim Einschalten des Computers wird eine Fehlernachricht angezeigt.

Informationen zum Austauschen und Entsorgen der Batterie finden Sie im Abschnitt ["Hinweis zur Lithiumbatterie" auf Seite vi.](#page-7-0)

Gehen Sie zum Austauschen der Batterie wie folgt vor:

- 1. Lesen Sie den Abschnitt ["Komponenten auf der Systemplatine" auf Seite 12](#page-23-0) und lokalisieren Sie die Batterie.
- 2. Entfernen Sie ggf. die PCI-Winkelsteckleiste und die Kabel, die den Zugang zur Batterie versperren.
- 3. Entfernen Sie die alte Batterie.

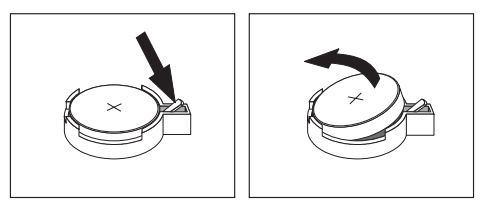

4. Installieren Sie die neue Batterie.

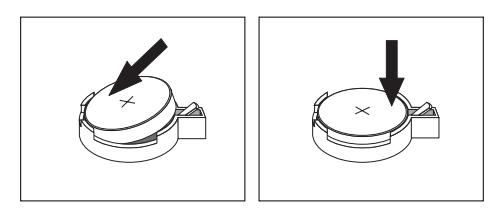

- 5. Schieben Sie beide Laufwerkhalterungen zurück in den Computer und sichern Sie sie mit den Fixierschrauben. Schließen Sie alle gelösten Kabel wieder an.
- 6. Setzen Sie die PCI-Winkelsteckleiste und die Adapter wieder ein, falls Sie diese entfernt haben.
- 7. Bringen Sie die Abdeckung wieder an und schließen Sie die Kabel an. Diesbe-zügliche Anweisungen finden Sie im Abschnitt ["Abdeckung wieder anbringen](#page-32-0) [und Kabel anschließen" auf Seite 21.](#page-32-0)

**Anmerkung:** Wenn der Computer nach dem Austauschen der Batterie zum ersten Mal eingeschaltet wird, erscheint möglicherweise eine Fehlernachricht. Dies ist nach einem Batteriewechsel normal.

- 8. Schalten Sie den Computer und alle angeschlossenen Einheiten ein.
- 9. Stellen Sie im Programm IBM Setup Utility Datum und Uhrzeit ein und definieren Sie die Kennwörter.

### <span id="page-31-0"></span>**Verloren gegangenes oder vergessenes Kennwort löschen (CMOS-Inhalt löschen)**

Dieser Abschnitt enthält Informationen zu verloren gegangenen oder vergessenen Kennwörtern. Ausführlichere Informationen zu verloren gegangenen oder vergessenen Kennwörtern finden Sie unter Access IBM.

Gehen Sie wie folgt vor, um ein vergessenes Kennwort zu löschen:

- 1. Ziehen Sie den Abschnitt ["Auf Komponenten der Systemplatine und auf Lauf](#page-22-0)[werke zugreifen" auf Seite 11](#page-22-0) zu Hilfe.
- 2. Lokalisieren Sie die Position der Brücke zum Löschen des CMOS/Wiederherstellen des BIOS auf der Systemplatine. Nähere Informatio-nen hierzu finden Sie im Abschnitt ["Komponenten auf der Systemplatine" auf](#page-23-0) [Seite 12.](#page-23-0)
- 3. Versetzen Sie die Brücke von der Standardposition (Kontaktstifte 1 und 2) auf die Position für Wartung bzw. Konfiguration (Kontaktstifte 2 und 3).
- 4. Schieben Sie beide Laufwerkhalterungen zurück in den Computer und sichern Sie sie mit den Fixierschrauben. Schließen Sie alle gelösten Kabel wieder an.
- 5. Installieren Sie die PCI-Winkelsteckleiste und die Adapter.
- 6. Bringen Sie die Abdeckung wieder an und schließen Sie das Netzkabel an. Diesbezügliche Anweisungen finden Sie im Abschnitt ["Abdeckung wieder](#page-32-0) [anbringen und Kabel anschließen" auf Seite 21.](#page-32-0)
- 7. Starten Sie den Computer erneut, lassen Sie ihn für etwa 10 Sekunden eingeschaltet und schalten Sie ihn dann aus.
- 8. Wiederholen Sie Schritt 1.
- 9. Setzen Sie die Brücke auf die Standardposition (Kontaktstifte 1 und 2) zurück.
- 10. Setzen Sie den Computer wieder zusammen und bringen Sie die Abdeckung an. Diesbezügliche Anweisungen finden Sie im Abschnitt ["Abdeckung wieder](#page-32-0) [anbringen und Kabel anschließen" auf Seite 21.](#page-32-0)

### <span id="page-32-0"></span>**Abdeckung wieder anbringen und Kabel anschließen**

Nachdem Sie die erforderlichen Arbeiten an den Zusatzeinrichtungen vorgenommen haben, müssen Sie alle entfernten Komponenten und die Abdeckung wieder installieren und alle Kabel, einschließlich der Netz- und Telefonkabel, wieder anschließen. Nach der Installation einiger Zusatzeinrichtungen müssen Sie außerdem die aktualisierten Informationen im Programm IBM Setup Utility bestätigen.

Gehen Sie zum Wiederanbringen der Abdeckung und Anschließen der Kabel an den Computer wie folgt vor:

- 1. Vergewissern Sie sich, dass alle Komponenten wieder ordnungsgemäß im Computer installiert wurden und alle Schrauben angezogen sind.
- 2. Achten Sie darauf, dass keines der Kabel das Wiederanbringen der Abdeckung behindert.
- 3. Legen Sie die Abdeckung auf den Computer und schieben Sie sie bis zum Anschlag nach vorn. Befestigen Sie die Abdeckung mit den beiden Rändelschrauben.

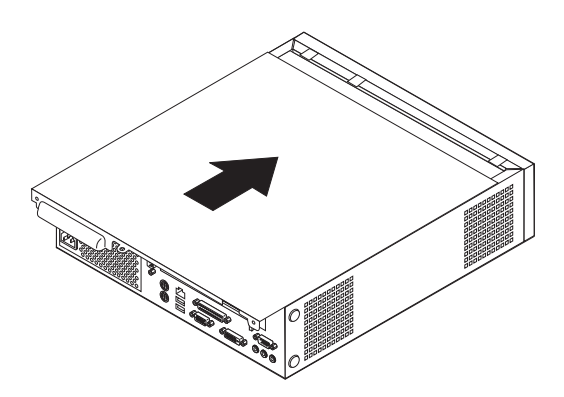

- 4. Wenn Sie den Computer vertikal aufstellen, befestigen Sie den Ständer. **Achtung:** Wenn Sie den Computer vertikal aufstellen, bringen Sie immer den Ständer an, um Überhitzung und mögliche Schäden an den Komponenten zu verhindern.
- 5. Schließen Sie alle externen Kabel und Netzkabel wieder an den Computer an. Nähere Informationen hierzu finden Sie im Abschnitt ["Anschlüsse an der Rück](#page-19-0)[seite des Computers" auf Seite 8.](#page-19-0)
- 6. Zum Aktualisieren der Konfiguration lesen Sie die Informationen in [Kapitel 2,](#page-34-0) ["IBM Setup Utility verwenden" auf Seite 23.](#page-34-0)

### <span id="page-34-0"></span>**Kapitel 2. IBM Setup Utility verwenden**

Das Programm IBM Setup Utility ist im EEPROM (Electrically Erasable Programmable Read-Only Memory, elektronisch löschbarer programmierbarer Nur-Lese-Speicher) Ihres Computers gespeichert. Sie können mit dem Programm IBM Setup Utility die Konfigurationseinstellungen Ihres Computers anzeigen und ändern. Das Programm ist betriebssystemunabhängig. Allerdings können die Einstellungen, die Sie im Betriebssystem auswählen, ähnliche Einstellungen im Programm IBM Setup Utility außer Kraft setzen.

#### **Programm IBM Setup Utility starten**

Gehen Sie wie folgt vor, um das Programm IBM Setup Utility zu starten:

- 1. Falls der Computer bereits eingeschaltet ist, fahren Sie das Betriebssystem herunter und schalten Sie dann den Computer aus.
- 2. Schalten Sie den Computer ein und beobachten Sie, ob die folgende Bedienerführung in der Logoanzeige erscheint:

(To interrupt normal startup, press Enter)

Wenn die Bedienerführung angezeigt wird, drücken Sie die Eingabetaste. Das Menü ″Startup Interrupt″ wird angezeigt.

- 3. Drücken Sie die Taste F1, um das Programm IBM Setup Utility zu starten.
	- **Anmerkung:** Falls ein Benutzerkennwort definiert ist, müssen Sie zuerst das Kennwort eingeben, bevor Sie fortfahren können. Falls ein Administratorkennwort definiert ist, können Sie Änderungen an der Konfiguration mit dem Programm IBM Setup Utility erst nach Eingabe des Kennworts vornehmen. Nähere Informationen hierzu finden Sie im Abschnitt ["Kennwörter verwenden" auf Sei](#page-35-0)[te 24.](#page-35-0)

Das Programm IBM Setup Utility wird möglicherweise automatisch gestartet, wenn beim POST festgestellt wird, dass Hardware entfernt oder neue Hardware installiert wurde.

| IBM Setup Utility                                                                                                    |                                                                                                    |         |                                                                                                    |  |          |                                                         |                                                |
|----------------------------------------------------------------------------------------------------|----------------------------------------------------------------------------------------------------|---------|----------------------------------------------------------------------------------------------------|--|----------|---------------------------------------------------------|------------------------------------------------|
| Main                                                                                                    | Devices                                                                                                    | Startup | Advanced                                                                                              |  | Security | Power                                                   | Exit                                           |
| ▶ System UUID                                                                                                    | ▶ System Summary<br>Product Data:<br>Machine Type/Model<br>Boot Block Revision Level<br>System Board Identifier<br>System Serial Number<br>BIOS Date (MM/DD/YY)<br>System Time (HH:MM:SS): [13:34:25]<br>System Date (MM:DD:YYYY): |         | 682611x<br>Flash EEPROM Revision Lev 28KTxxAUS<br>28xxA<br>IBM<br>1234567<br>08/30/02<br>[08/30/2002] |  |          | Item Specific Help<br>system hardware<br>configuration. | Select this option to<br>view a summary of the |
| F9<br>Select Item $-\prime$ + Change Values<br>F1<br>Setup Defaults<br>Help<br>$++$<br>F10<br>Select Menu Enter Select▶Sub-Menu<br>Exit<br>Save and Exit<br>Esc<br>$\leftrightarrow$ |                                                                                                    |         |                                                                                                    |  |          |                                                         |                                                |

<span id="page-35-0"></span>Das Menü des Programms IBM Setup Utility könnte so oder ähnlich aussehen:

#### **Einstellungen anzeigen und ändern**

Das Menü des Programms IBM Setup Utility enthält Einträge für die Systemkonfiguration.

Sie müssen zur Verwendung des Programms IBM Setup Utility die Tastatur benutzen. Die für die verschiedenen Tasks zu verwendenden Tasten erscheinen unten in den Anzeigen.

#### **Programm IBM Setup Utility verlassen**

Wenn Sie die Einstellungen geprüft oder geändert haben, drücken Sie die Abbruchtaste (Esc) so oft, bis das Menü des Programms IBM Setup Utility erneut angezeigt wird. Wenn Sie die neuen Einstellungen sichern möchten, wählen Sie den Eintrag **Save Settings** oder **Save and exit the Setup Utility** aus. Andernfalls werden die Änderungen nicht gesichert.

### **Kennwörter verwenden**

Zum Schutz Ihres Computers und Ihrer Daten können Sie Kennwörter definieren. Es gibt zwei Arten von Kennwörtern: Benutzerkennwörter und Administratorkennwörter. Sie müssen jedoch keines der beiden Kennwörter definieren, um den Computer verwenden zu können. Falls Sie jedoch eines der Kennwörter definieren möchten, lesen Sie zuvor die folgenden Abschnitte.

#### **Benutzerkennwort**

Mit einem Benutzerkennwort können Sie verhindern, dass nicht autorisierte Personen auf Ihren Computer zugreifen.

#### **Administratorkennwort**

Mit einem Administratorkennwort können Sie verhindern, dass nicht autorisierte Personen Änderungen an Ihren Konfigurationseinstellungen vornehmen. Falls Sie für die Verwaltung der Einstellungen mehrerer Computer verantwortlich sind, können Sie ein Administratorkennwort definieren.

<span id="page-36-0"></span>Nachdem Sie ein Administratorkennwort definiert haben, wird bei jedem Zugriff auf das Programm IBM Setup Utility eine Aufforderung zur Eingabe des Kennworts angezeigt. Bei Eingabe eines falschen Kennworts erscheint eine Fehlernachricht. Wenn Sie das Kennwort drei Mal hintereinander falsch eingeben, müssen Sie den Computer ausschalten und anschließend wieder einschalten.

Falls Sie sowohl ein Benutzer- als auch ein Administratorkennwort definiert haben, können Sie eines der beiden Kennwörter eingeben. Sie können jedoch nur nach Eingabe des Administratorkennworts Änderungen an den Konfigurationseinstellungen vornehmen.

### **Kennwort definieren, ändern und löschen**

Gehen Sie wie folgt vor, um ein Kennwort zu definieren, zu ändern oder zu löschen:

- **Anmerkung:** Das Kennwort kann aus einer beliebigen Kombination von maximal sieben Zeichen bestehen (A- Z, a-z und 0-9).
- 1. Starten Sie das Programm IBM Setup Utility. (Diesbezügliche Informationen fin-den Sie im Abschnitt ["Programm IBM Setup Utility starten" auf Seite 23.](#page-34-0))
- 2. Wählen Sie im Menü des Programms IBM Setup Utility den Eintrag **Security → Set Passwords** aus. Lesen Sie die Informationen, die auf der rechten Seite der Anzeige erscheinen.

### **Option 'Security Profile by Device' verwenden**

Mit der Option ″Security Profile by Device″ können Sie den Benutzerzugriff auf folgende Einheiten aktivieren oder inaktivieren:

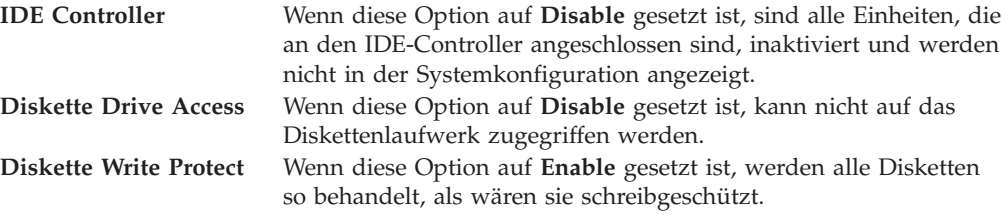

Gehen Sie wie folgt vor, um die Option ″Security Profile by Device″ zu definieren:

- 1. Starten Sie das Programm IBM Setup Utility. (Diesbezügliche Informationen fin-den Sie im Abschnitt ["Programm IBM Setup Utility starten" auf Seite 23.](#page-34-0))
- 2. Wählen Sie im Menü des Programms IBM Setup Utility den Eintrag **Security** aus.
- 3. Wählen Sie den Eintrag **Security Profile by Device** aus.
- 4. Wählen Sie die gewünschten Einheiten und Einstellungen aus. Drücken Sie anschließend die Eingabetaste.
- 5. Kehren Sie zum Menü des Programms IBM Setup Utility zurück. Wählen Sie den Eintrag **Exit** und anschließend **Save Settings** oder **Save and exit the Setup Utility** aus.

**Anmerkung:** Wenn Sie die Einstellungen nicht sichern möchten, wählen Sie **Exit the Setup Utility without saving** aus.

### <span id="page-37-0"></span>**Starteinheit auswählen**

Falls der Computer nicht wie erwartet von einer Einheit, z. B. dem CD-ROM-, Disketten- oder Festplattenlaufwerk, startet (bootet), können Sie auf eine der folgenden Arten eine Starteinheit auswählen.

### **Temporäre Starteinheit auswählen**

Gehen Sie wie folgt vor, um den Computer von einer Boot-Einheit zu starten.

**Anmerkung:** Nicht alle CDs, Festplatten und Disketten sind startfähig (boot-fähig).

- 1. Schalten Sie den Computer aus.
- 2. Schalten Sie den Computer ein und beobachten Sie, ob die folgende Bedienerführung in der Logoanzeige erscheint:

(To interrupt normal startup, press Enter)

Falls die Bedienerführung angezeigt wird, drücken Sie die Eingabetaste.

- 3. Drücken Sie die Taste F12, wenn das Menü ″Startup Interrupt″ erscheint.
- 4. Wählen Sie im Menü ″Startup Device″ die gewünschte Starteinheit aus und drücken Sie dann die Eingabetaste.

**Anmerkung:** Wenn Sie im Menü ″Startup Device″ eine Starteinheit auswählen, wird damit die Startreihenfolge nicht dauerhaft geändert.

#### **Startreihenfolge der Einheiten ändern**

Gehen Sie zum Anzeigen oder Ändern der Startreihenfolge der Einheiten wie folgt vor:

- 1. Starten Sie das Programm IBM Setup Utility. (Diesbezügliche Informationen fin-den Sie im Abschnitt ["Programm IBM Setup Utility starten" auf Seite 23.](#page-34-0))
- 2. Wählen Sie den Eintrag **Startup** aus.
- 3. Wählen Sie den Eintrag **Startup Sequence** aus. Lesen Sie die Hinweise, die auf der rechten Bildschirmseite angezeigt werden.
- 4. Legen Sie die Einheiten für die primäre Startreihenfolge (Primary Startup Sequence), für die Startreihenfolge für automatisches Einschalten (Automatic Startup Sequence) und für die Startreihenfolge bei Fehlern (Error Startup Sequence) fest.
- 5. Wählen Sie im Menü des Programms IBM Setup Utility den Eintrag **Exit** und anschließend **Save Settings** oder **Save and exit the Setup Utility** aus.

Wenn Sie diese Einstellungen geändert haben und die Standardeinstellungen wiederherstellen möchten, wählen Sie im Menü ″Exit″ den Eintrag **Load Default Settings** aus.

### <span id="page-38-0"></span>**Anhang A. POST/BIOS aktualisieren**

Dieser Anhang enthält Informationen zur POST/BIOS-Aktualisierung und zur Wiederherstellung nach einem Fehler bei einer POST/BIOS-Aktualisierung.

### **POST/BIOS**

*Systemprogramme* (POST/BIOS) sind die Basisschicht der auf Ihrem Computer installierten Software. Zu diesen Systemprogrammen gehören der Selbsttest beim Einschalten (POST, Power-On Self-Test), der BIOS-Code und das Programm IBM Setup Utility. Der POST setzt sich aus einer Reihe von Tests und Prozeduren zusammen, die bei jedem Einschalten des Computers ausgeführt werden. Das BIOS ist eine Softwareschicht, die die Instruktionen anderer Softwareschichten in elektrische Signale umsetzt, die die Computerhardware interpretieren kann. Mit dem Programm IBM Setup Utility können Sie Konfiguration und Einrichtung Ihres Computers anzeigen und ändern.

Auf der Systemplatine Ihres Computers befindet sich ein Modul, der so genannte *EEPROM* (Electrically Erasable Programmable Read-Only Memory, elektronisch löschbarer programmierbarer Nur-Lese-Speicher), der auch als *FLASH-Speicher* bezeichnet wird. Sie können POST, BIOS und das Programm IBM Setup Utility auf einfache Weise aktualisieren, indem Sie Ihren Computer von einer FLASH-Aktualisierungsdiskette starten oder ein spezielles Aktualisierungsprogramm über das Betriebssystem ausführen.

IBM nimmt möglicherweise Änderungen und Erweiterungen am POST/BIOS vor. Freigegebene Aktualisierungen können aus dem World Wide Web heruntergeladen werden. Lesen Sie hierzu die Broschüre *Kurzübersicht*. Anweisungen zur Verwendung der POST/BIOS-Aktualisierungen sind in einer Datei .txt enthalten, die mit den Aktualisierungsdateien bereitgestellt wird. Für die meisten Modelle können Sie entweder ein Aktualisierungsprogramm, mit dem Sie eine Aktualisierungsdiskette für die Systemprogramme (FLASH) erstellen können, oder ein Aktualisierungsprogramm herunterladen, das über das Betriebssystem ausgeführt werden kann.

### **BIOS von einer Diskette aktualisieren (FLASH)**

- 1. Legen Sie eine FLASH-Aktualisierungsdiskette (POST/BIOS) in das Diskettenlaufwerk (Laufwerk A) Ihres Computers ein. POST/BIOS-Aktualisierungen sind auf der Website http://www.ibm.com/pc/support/ verfügbar.
- 2. Schalten Sie den Computer ein. Sollte der Computer eingeschaltet sein, müssen Sie ihn ausschalten und dann wieder einschalten. Daraufhin wird die Aktualisierung gestartet.

### **BIOS über das Betriebssystem aktualisieren (FLASH)**

- **Anmerkung:** Da an der IBM Website ständig Verbesserungen vorgenommen werden, kann sich der Inhalt der Webseiten (einschließlich der in der folgenden Prozedur genannten Links) ändern.
- 1. Geben Sie in Ihrem Browser im Adressfeld den URL ″http://www.pc.ibm.com/support″ ein und drücken Sie die Eingabetaste.
- 2. Klicken Sie auf **NetVista and NetVista Thin Client**.
- 3. Klicken Sie auf **NetVista Personal Computer**.
- <span id="page-39-0"></span>4. Klicken Sie auf **Downloadable files**.
- 5. Wählen Sie unter ″Select your product″ Ihren Maschinentyp aus und klicken Sie dann auf **Go**.
- 6. Klicken Sie unter ″Downloadable file by category″ auf **BIOS**.
- 7. Klicken Sie unter ″Download files BIOS by date″ auf Ihren Maschinentyp.
- 8. Blättern Sie vor und suchen Sie eine Datei ″.txt″, die Anweisungen zur FLASH-Aktualisierung des BIOS über das Betriebssystem enthält. Klicken Sie auf die Datei ″.txt″.
- 9. Drucken Sie die Anweisungen aus. Dieser Schritt ist wichtig, weil Sie die Anweisungen nach dem Beginn des Download nicht mehr auf dem Bildschirm sehen.
- 10. Klicken Sie in Ihrem Browser auf **Zurück**, um zu der Dateiliste zurückzukehren. Folgen Sie dann sorgfältig den gedruckten Anweisungen zum Herunterladen, Extrahieren und Installieren der Aktualisierung.

### **Wiederherstellung nach einem Fehler bei der POST/BIOS-Aktualisierung**

Wird während der POST/BIOS-Aktualisierung (FLASH-Aktualisierung) die Stromzufuhr zum Computer unterbrochen, kann der Computer danach möglicherweise nicht mehr ordnungsgemäß starten. Führen Sie in diesem Fall die folgende Wiederherstellungsprozedur aus:

- 1. Schalten Sie den Computer und alle angeschlossenen Einheiten wie Drucker, Bildschirm und externe Laufwerke aus.
- 2. Ziehen Sie alle Netzkabel aus den Netzsteckdosen und entfernen Sie die Abdeckung. Nähere Informationen hierzu finden Sie im Abschnitt ["Abde](#page-20-0)[ckung entfernen" auf Seite 9.](#page-20-0)
- 3. Lokalisieren Sie die Position der Brücke zum Löschen des CMOS/Wiederherstellen des BIOS auf der Systemplatine. Nähere Informatio-nen hierzu finden Sie im Abschnitt ["Komponenten auf der Systemplatine" auf](#page-23-0) [Seite 12.](#page-23-0)
- 4. Lesen Sie gegebenenfalls den Abschnitt ["Auf Komponenten der Systemplatine](#page-22-0) [und auf Laufwerke zugreifen" auf Seite 11,](#page-22-0) um zu erfahren, wie Sie auf die Brücke zum Löschen des CMOS/Wiederherstellen des BIOS zugreifen können.
- 5. Entfernen Sie alle Kabel und Adapter, die den Zugriff auf die Brücke zum Löschen des CMOS/Wiederherstellen des BIOS versperren.
- 6. Versetzen Sie die Brücke von der Standardposition (Kontaktstifte 1 und 2) auf die Kontaktstifte 2 und 3.
- 7. Installieren Sie die zuvor entfernten Kabel oder Adapter.
- 8. Bringen Sie die Abdeckung wieder an. Nähere Informationen hierzu finden Sie im Abschnitt ["Abdeckung wieder anbringen und Kabel anschließen" auf](#page-32-0) [Seite 21.](#page-32-0)
- 9. Stecken Sie die Netzkabel für den Computer und den Bildschirm wieder in die Netzsteckdosen ein.
- 10. Legen Sie die Diskette für die POST/BIOS-Aktualisierung (FLASH) in das Laufwerk A ein. Schalten Sie den Computer und den Bildschirm ein.
- 11. Während der Aktualisierung erfolgt keine Bildschirmanzeige. Wenn die Wiederherstellung abgeschlossen ist, wird ein langer Signalton ausgegeben. Nehmen Sie die Diskette aus dem Diskettenlaufwerk. Schalten Sie den Computer und den Bildschirm aus.
- 12. Ziehen Sie die Netzkabel aus den Netzsteckdosen.
- 13. Entfernen Sie die Abdeckung. Nähere Informationen hierzu finden Sie im Abschnitt ["Abdeckung entfernen" auf Seite 9.](#page-20-0)
- 14. Entfernen Sie alle Kabel und Adapter, die den Zugriff auf die Brücke zum Löschen des CMOS/Wiederherstellen des BIOS beeinträchtigen.
- 15. Setzen Sie die Brücke zum Löschen des CMOS/Wiederherstellen des BIOS wieder auf die ursprüngliche Position zurück.
- 16. Installieren Sie die zuvor entfernten Kabel oder Adapter.
- 17. Bringen Sie die Abdeckung an und schließen Sie alle zuvor gelösten Kabel wieder an.
- 18. Schalten Sie den Computer ein, um das Betriebssystem erneut zu starten.

# <span id="page-42-0"></span>**Anhang B. Befehle für die manuelle Modemkonfiguration**

Im folgenden Abschnitt sind die Befehle für die manuelle Programmierung Ihres Modems aufgelistet.

Der Modem akzeptiert Befehle, während er sich im Befehlsmodus befindet. Der Modem befindet sich so lange (automatisch) im Befehlsmodus, bis Sie eine Nummer wählen und eine Verbindung herstellen. Die Befehle können von einem PC, auf dem DFV-Software ausgeführt wird, oder von einer anderen Terminaleinheit aus an den Modem gesendet werden.

Alle Befehle, die an den Modem gesendet werden, müssen mit **AT** beginnen und mit der **Eingabetaste** abgeschlossen werden. Sie können die Befehle entweder in Groß- oder in Kleinbuchstaben, nicht aber in gemischter Schreibweise eingeben. Zwischen den Befehlen können Leerzeichen eingegeben werden, um die Befehlszeile besser lesen zu können. Falls Sie in einem Befehl einen erforderlichen Parameter weglassen, ist dies mit der Angabe **0** gleichzusetzen.

Beispiel:

#### **ATH [EINGABE]**

### **Grundlegende AT-Befehle**

In den folgenden Listen sind alle Standardeinstellungen in **Fettschrift** hervorgehoben.

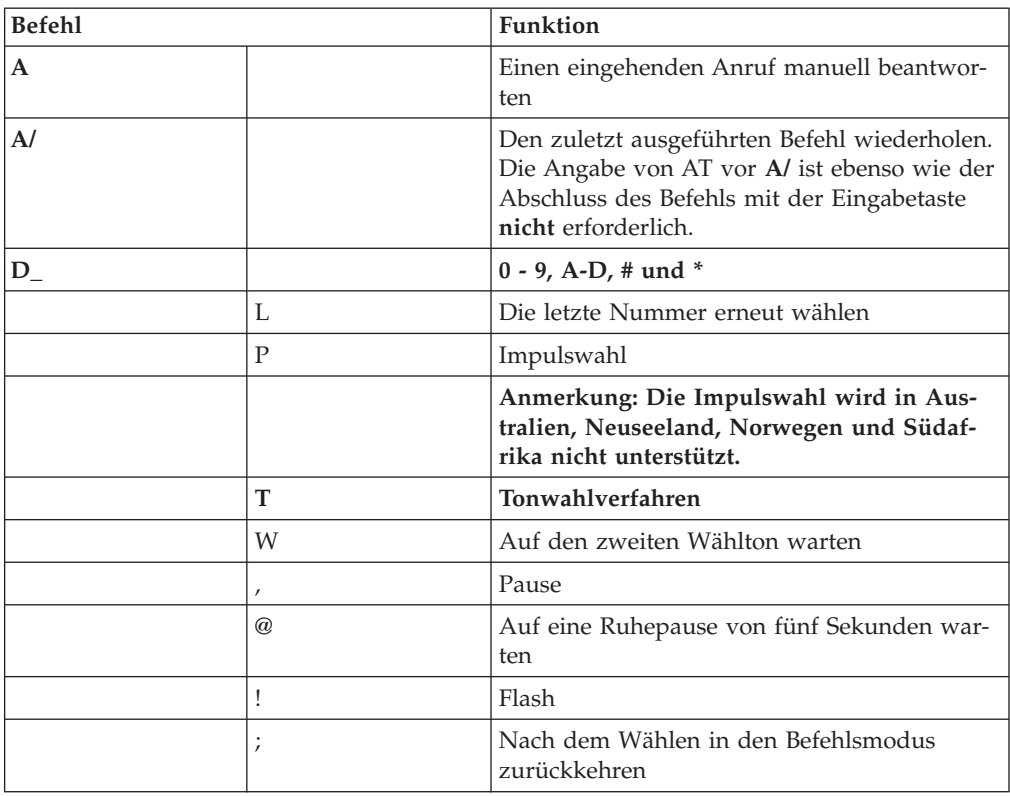

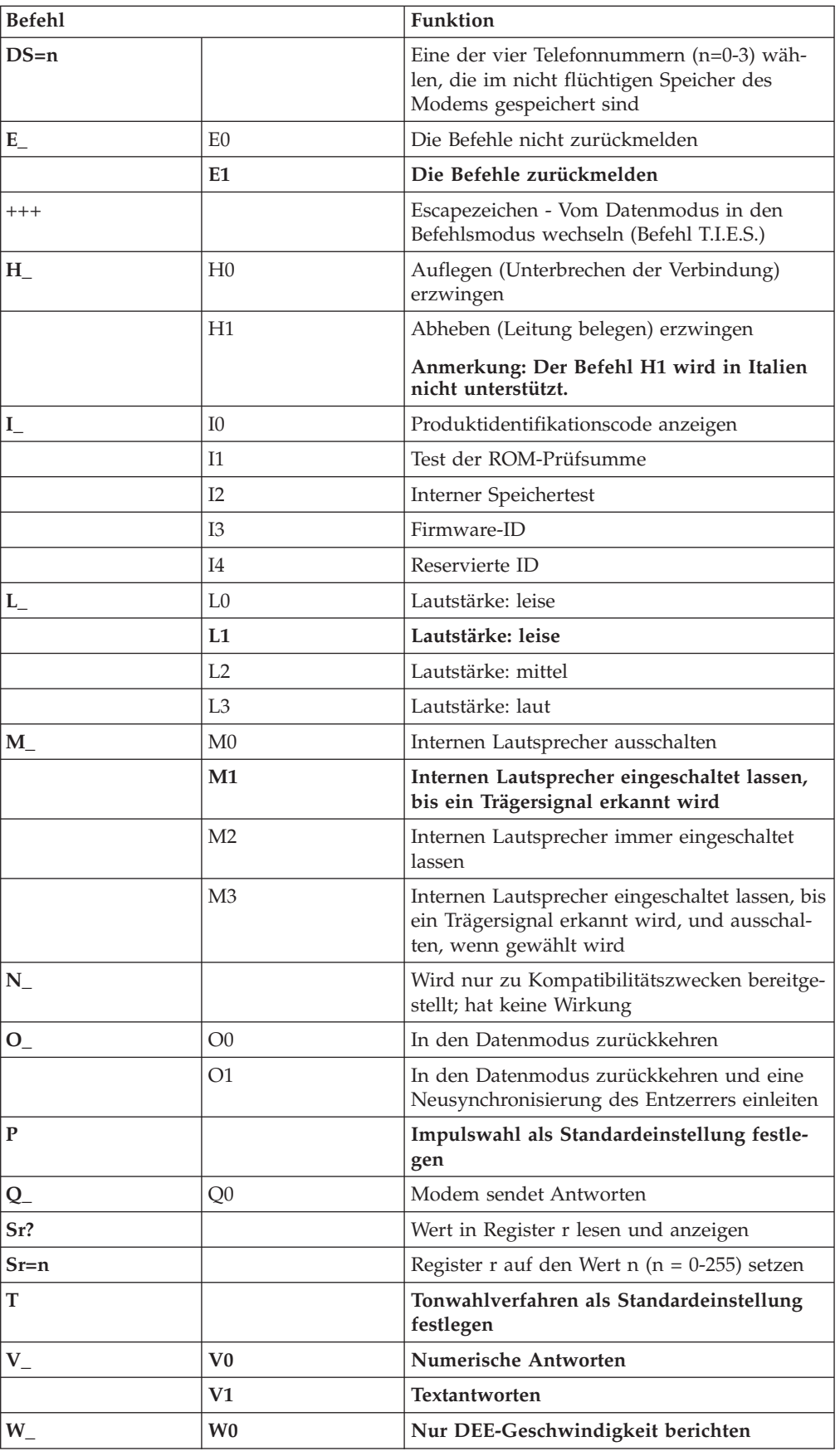

<span id="page-44-0"></span>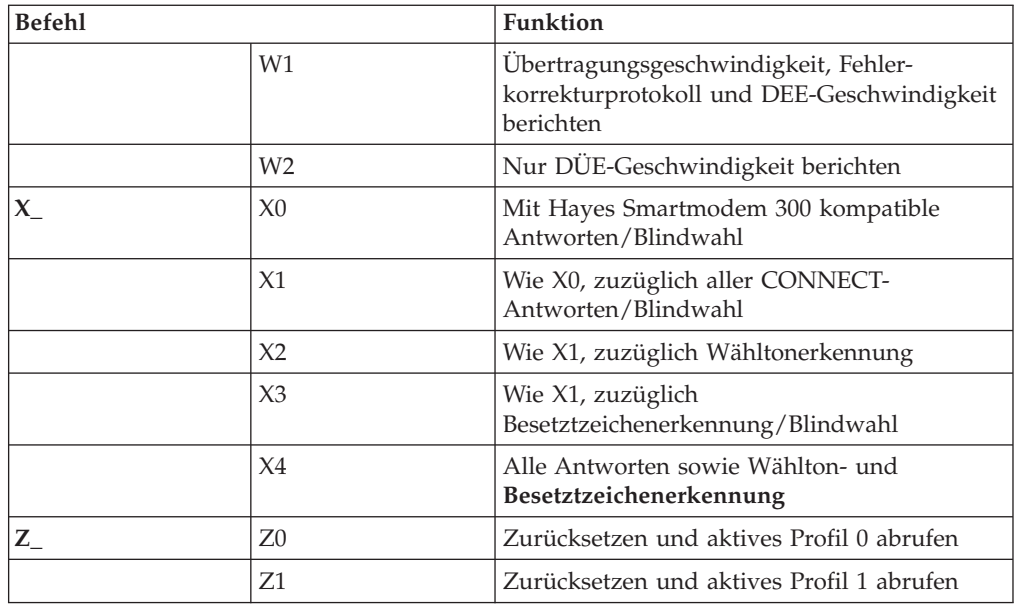

# **Erweiterte AT-Befehle**

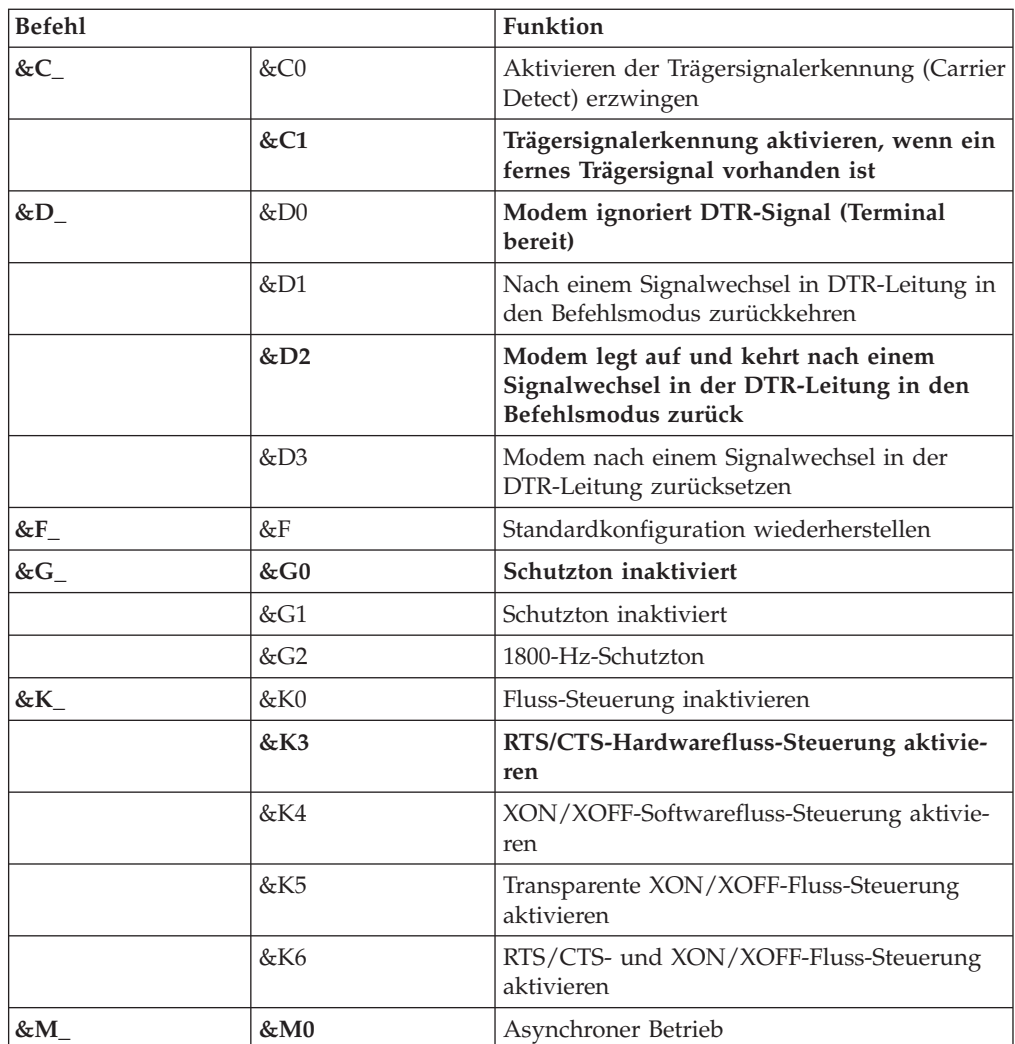

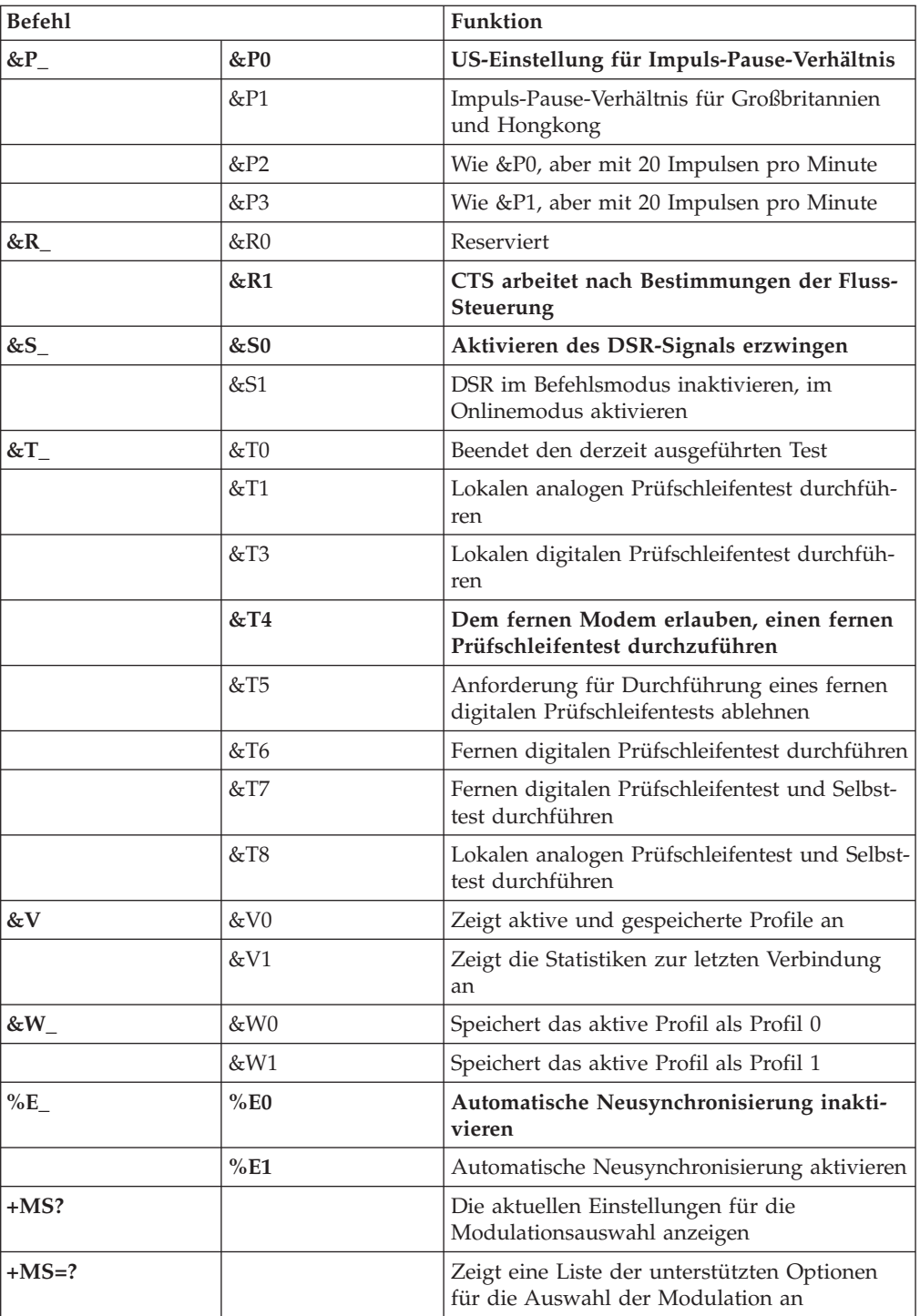

<span id="page-46-0"></span>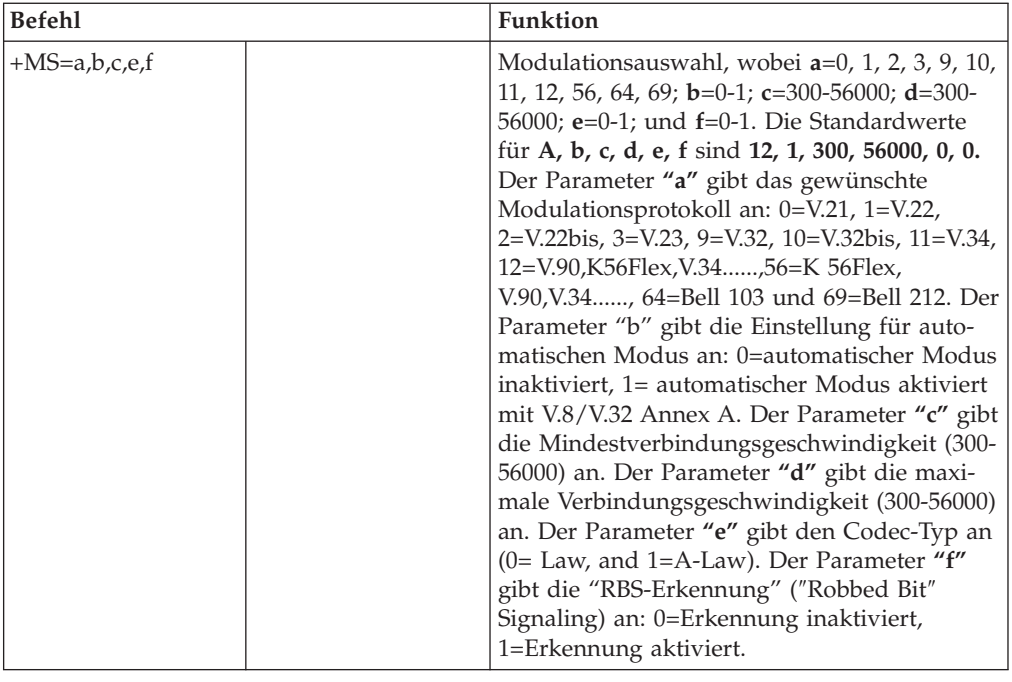

# **MNP/V.42/V.42bis/V.44-Befehle**

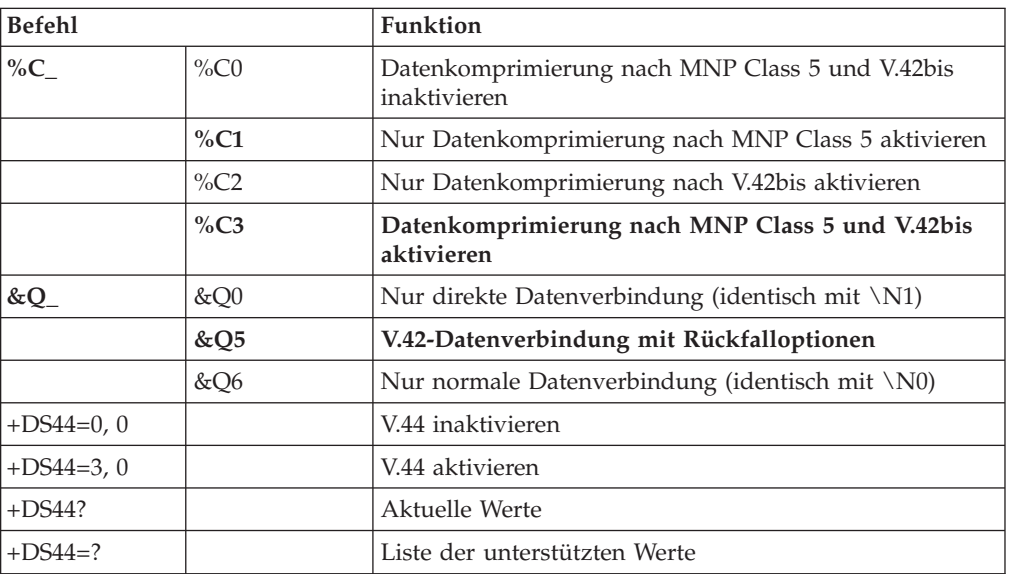

# <span id="page-47-0"></span>**Faxbefehle der Klasse 1**

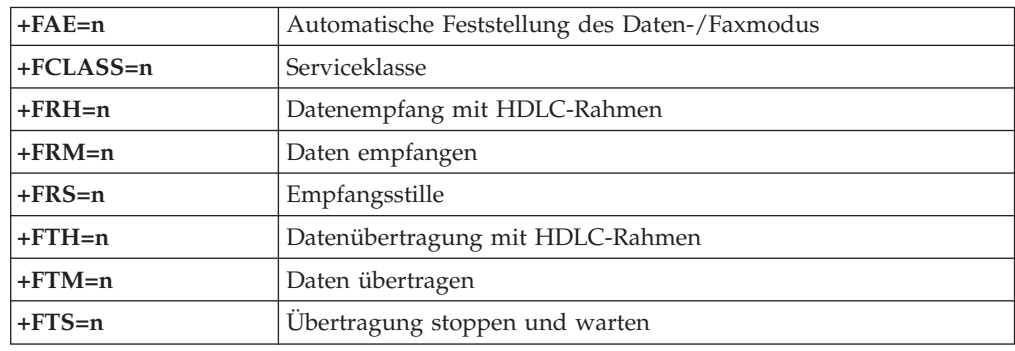

# **Faxbefehle der Klasse 2**

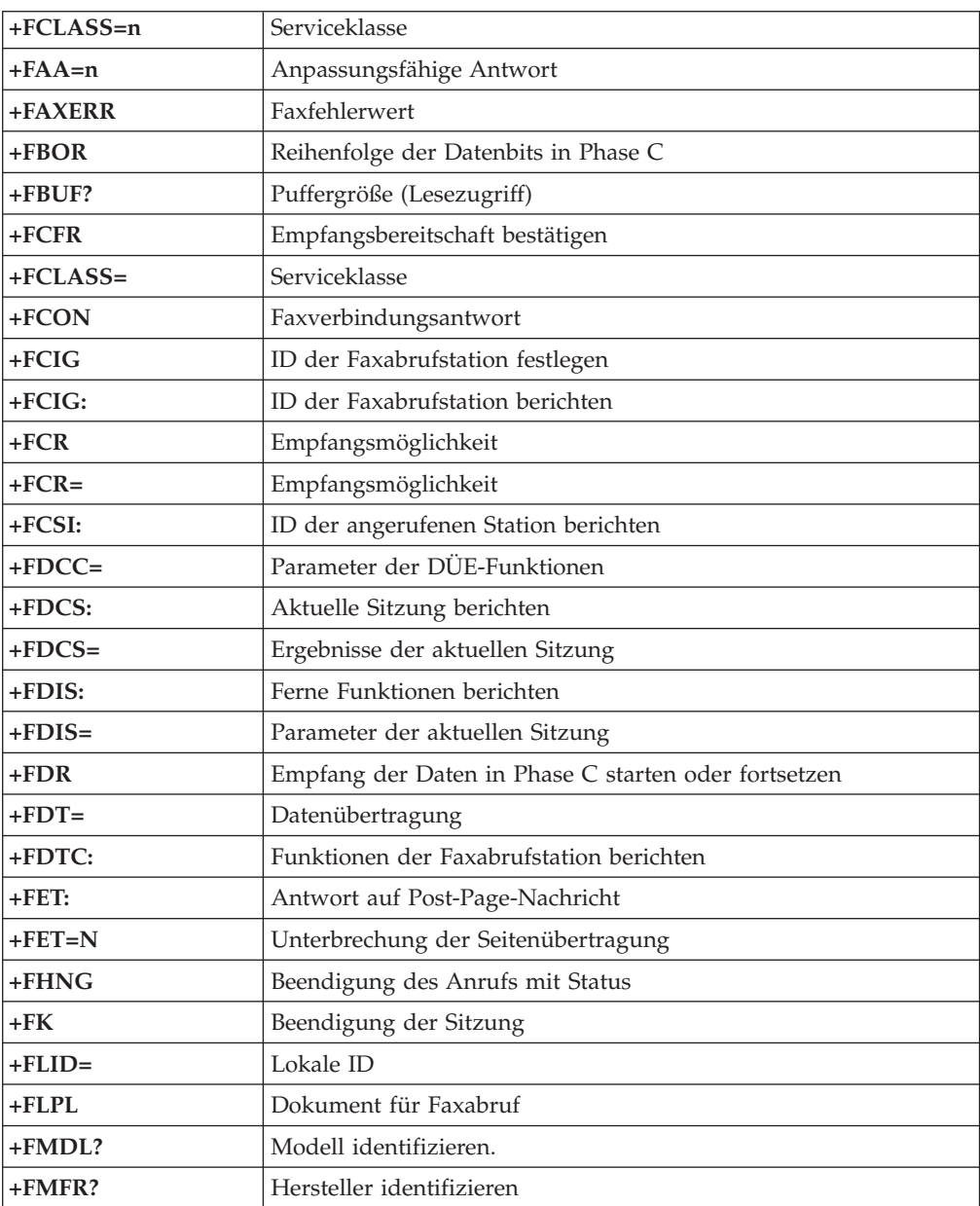

<span id="page-48-0"></span>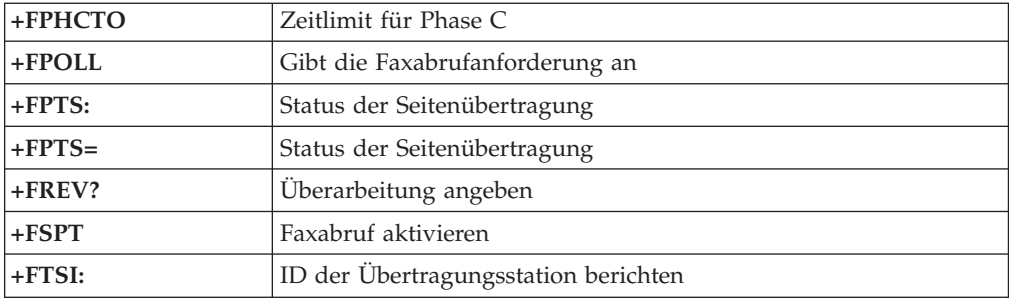

# **Sprachbefehle**

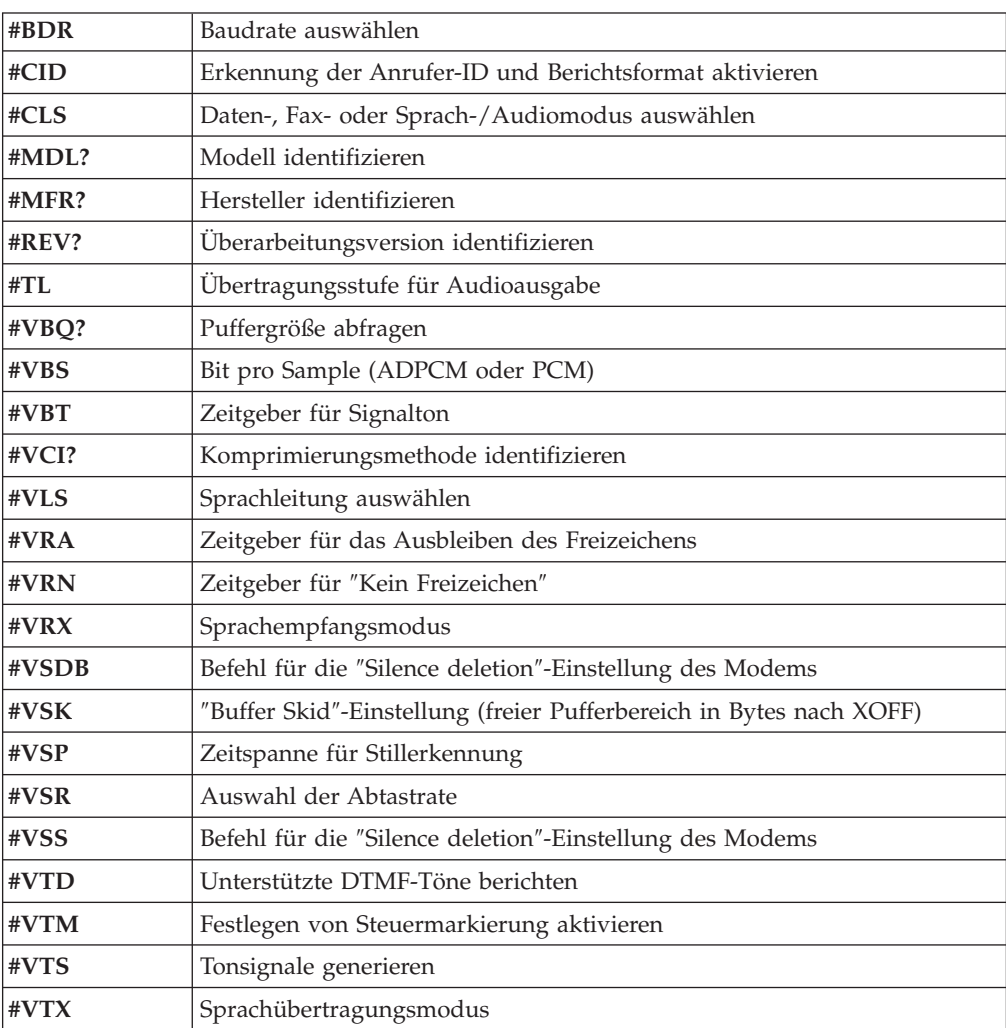

#### **Hinweis für Benutzer aus der Schweiz:**

Falls bei Ihrer Swisscom-Telefonleitung der Taximpuls nicht ausgeschaltet ist, kann sich dieses störend auf den Modembetrieb auswirken. Diese Störung kann durch einen Filter mit den folgenden Spezifikationen behoben werden:

Telekom PTT SCR-BE Taximpulssperrfilter-12kHz PTT Art. 444.112.7 Bakom 93.0291.Z.N

## <span id="page-50-0"></span>**Anhang C. Bemerkungen**

Möglicherweise bietet IBM die in dieser Dokumentation beschriebenen Produkte, Services oder Funktionen nicht in allen Ländern an. Informationen über die gegenwärtig im jeweiligen Land verfügbaren Produkte und Services sind beim IBM Ansprechpartner erhältlich. Hinweise auf IBM Lizenzprogramme oder andere IBM Produkte bedeuten nicht, dass nur Programme, Produkte oder Dienstleistungen von IBM verwendet werden können. Anstelle der IBM Produkte, Programme oder Dienstleistungen können auch andere ihnen äquivalente Produkte, Programme oder Dienstleistungen verwendet werden, solange diese keine gewerblichen Schutzrechte der IBM verletzen. Die Verantwortung für den Betrieb der Produkte in Verbindung mit Fremdprodukten liegt beim Kunden, soweit solche Verbindungen nicht ausdrücklich von IBM bestätigt sind. Die Verantwortung für den Betrieb von Fremdprodukten, Fremdprogrammen und Fremdservices liegt beim Kunden.

Für in diesem Handbuch beschriebene Erzeugnisse und Verfahren kann es IBM Patente oder Patentanmeldungen geben. Mit der Auslieferung dieses Handbuchs ist keine Lizenzierung dieser Patente verbunden. Lizenzanfragen sind schriftlich an die nachstehende Adresse zu richten. Anfragen an diese Adresse müssen auf englisch formuliert werden.

*IBM Europe Director of Licensing 92066 Paris La Defense France*

Trotz sorgfältiger Bearbeitung können technische Ungenauigkeiten oder Druckfehler in dieser Veröffentlichung nicht ausgeschlossen werden. Die Angaben in diesem Handbuch werden in regelmäßigen Zeitabständen aktualisiert. Die Änderungen werden in Überarbeitungen oder in Technical News Letters (TNLs) bekannt gegeben. IBM kann jederzeit Verbesserungen und/oder Änderungen an den in dieser Veröffentlichung beschriebenen Produkten und/oder Programmen vornehmen.

Werden an IBM Informationen eingesandt, können diese beliebig verwendet werden, ohne dass eine Verpflichtung gegenüber dem Einsender entsteht.

Verweise in dieser Veröffentlichung auf Websites anderer Anbieter dienen lediglich als Benutzerinformationen und stellen keinerlei Billigung des Inhalts dieser Websites dar. Das über diese Websites verfügbare Material ist nicht Bestandteil des Materials für dieses IBM Produkt. Die Verwendung dieser Websites geschieht auf eigene Verantwortung.

### <span id="page-51-0"></span>**Marken**

Folgende Namen sind in gewissen Ländern Marken der IBM Corporation: IBM NetVista Wake on LAN PS/2

Intel, Celeron, NetBurst und Pentium sind in gewissen Ländern Marken der Intel Corporation.

Microsoft, Windows und Windows NT sind in gewissen Ländern Marken der Microsoft Corporation.

Andere Namen von Unternehmen, Produkten oder Dienstleistungen können Marken oder Dienstleistungsmarken anderer Unternehmen sein.

# <span id="page-52-0"></span>**Index**

### **A**

Abdeckung [anbringen 21](#page-32-0) [entfernen 9](#page-20-0) [Verriegelung 18](#page-29-0) [Access IBM ix](#page-10-0) Adapter [installieren 14](#page-25-0) [Peripheral Component Interconnect \(PCI\) 4](#page-15-0) [Steckplätze 14](#page-25-0) [Aktualisierung des POST/BIOS 27](#page-38-0) Anschlüsse [Rückseite 8](#page-19-0) [Vorderseite 7](#page-18-0) [Audiosubsystem 2](#page-13-0) [Austauschen der Batterie 19](#page-30-0)

# **B**

[Batterie 19](#page-30-0) Befehle [erweiterte, AT 33](#page-44-0) [Fax-, Klasse 1 36](#page-47-0) [Fax-, Klasse 2 36](#page-47-0) [grundlegende, AT 31](#page-42-0) [MNP/V.42/V.42bis/V.44 35](#page-46-0) [Sprache 37](#page-48-0) [BIOS-Einstellungen 24](#page-35-0)

# **D**

[DDR-Hauptspeicher \(DDR, Double Data Rate\) 13](#page-24-0) DIMMs<sub>13</sub>

# **E**

[Ein-/Ausgabekomponenten \(E/A\) 3](#page-14-0) [Einheitentreiber 8](#page-19-0) [Entfernen, Laufwerke 11](#page-22-0) [Entfernen der Abdeckung 9](#page-20-0) [Erweiterungsadapter 3](#page-14-0) [Ethernet 2](#page-13-0) [Externe Zusatzeinrichtungen 7](#page-18-0)

# **F**

[Features 2](#page-13-0)

# **G**

[Geräuschpegel 5](#page-16-0)

# **H**

[Hauptspeicher installieren 13](#page-24-0)

# **I**

[IBM Setup Utility 23](#page-34-0) [Informationsquellen ix](#page-10-0) Installation von Zusatzeinrichtungen [Adapter 14](#page-25-0) [Hauptspeicher 13](#page-24-0) [interne Laufwerke 15](#page-26-0) [Kabelverriegelung 18](#page-29-0) [Laufwerke 11](#page-22-0) [Interne Laufwerke 2](#page-13-0)

# **K**

[Kabel anschließen 21](#page-32-0) [Kabelverriegelung 18](#page-29-0) Kennwort [definieren, ändern, löschen 25](#page-36-0) [löschen 20](#page-31-0) [verloren oder vergessen 20](#page-31-0) [Komponenten, interne 10](#page-21-0)[, 11](#page-22-0)

# **L**

Laufwerke [austauschbare Datenträger 15](#page-26-0) [Band 15](#page-26-0) [CD 15](#page-26-0) [DVD 15](#page-26-0) [Festplatte 15](#page-26-0) [installieren 16](#page-27-0) [interne 15](#page-26-0) [Laufwerke installieren 11](#page-22-0) [Lokalisieren von Komponenten 10](#page-21-0)

# **M**

[Mikroprozessor 2](#page-13-0) Modem [erweiterte AT-Befehle 33](#page-44-0) [Faxbefehle der Klasse 1 36](#page-47-0) [Faxbefehle der Klasse 2 36](#page-47-0) [grundlegende AT-Befehle 31](#page-42-0) [MNP/V.42/V.42bis/V.44-Befehle 35](#page-46-0) [Sprachbefehle 37](#page-48-0)

# **P**

[PCI-Adapter 14](#page-25-0) [POST/BIOS 27](#page-38-0)

# **S**

Sicherheit [Features 3](#page-14-0) [Kabelverriegelung 18](#page-29-0) [Profile by Device, Option 25](#page-36-0) [Sicherheitshinweise v](#page-6-0) [Software 3](#page-14-0)

[Speicher 2](#page-13-0) [Spezifikationen 5](#page-16-0) [Startreihenfolge 26](#page-37-0) Stromversorgung [ACPI-Unterstützung \(Advanced Configuration and Power](#page-14-0) [Interface\) 3](#page-14-0) [APM-Unterstützung \(Advanced Power Management,](#page-14-0) [erweiterte Stromverbrauchssteuerung\) 3](#page-14-0) [Features 3](#page-14-0) Systemplatine [Anschlüsse 12](#page-23-0) [Hauptspeicher 13](#page-24-0) [installieren 4](#page-15-0) [Komponenten, Zugriff 11](#page-22-0) [Komponenten lokalisieren 12](#page-23-0) [Position 12](#page-23-0) [Systemverwaltung 2](#page-13-0)

# **U**

[Umgebung, Betrieb 5](#page-16-0)

# **V**

Verwenden [IBM Setup Utility 23](#page-34-0) [Kennwörter 24](#page-35-0) [Security Profile by Device, Option 25](#page-36-0) [Videosubsystem 2](#page-13-0)

# **W**

[Werkzeuge 6](#page-17-0) [Wiederanbringen der Abdeckung 21](#page-32-0) [Wiederherstellung nach einem Fehler bei der POST/BIOS-Ak](#page-39-0)[tualisierung 28](#page-39-0) [Winkelsteckleiste 14](#page-25-0)

# **Z**

[Zusatzeinrichtungen 4](#page-15-0) [extern 4](#page-15-0) [intern 4](#page-15-0) [verfügbar 4](#page-15-0)

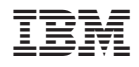

Teilenummer: 59P7549

(1P) P/N: 59P7549

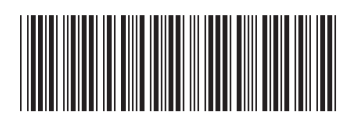